#### <span id="page-0-0"></span>**BSCTRAN Programmer's Guide**

**DC 900-1406E**

Simpact, Inc. 9210 Sky Park Court San Diego, CA 92123 March 1999

SIMPACT

<span id="page-1-0"></span>Simpact, Inc. 9210 Sky Park Court San Diego, CA 92123 (619) 565-1865

BSCTRAN Programmer's Guide © 1994 through 1999 Simpact, Inc. All rights reserved Printed in the United States of America

This document can change without notice. Simpact, Inc. accepts no liability for any errors this document might contain.

Freeway is a registered trademark of Simpact, Inc. All other trademarks and trade names are the properties of their respective holders.

## **Contents**

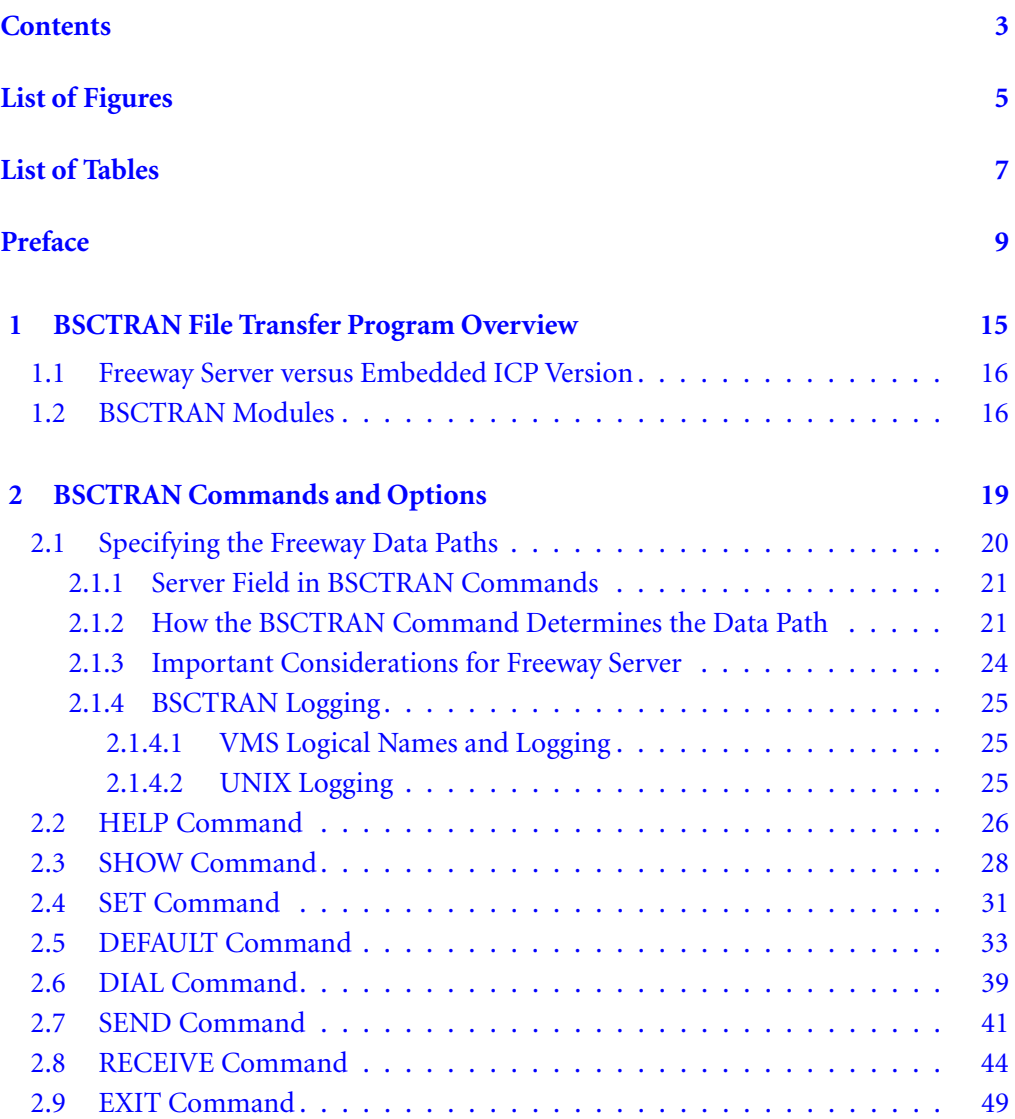

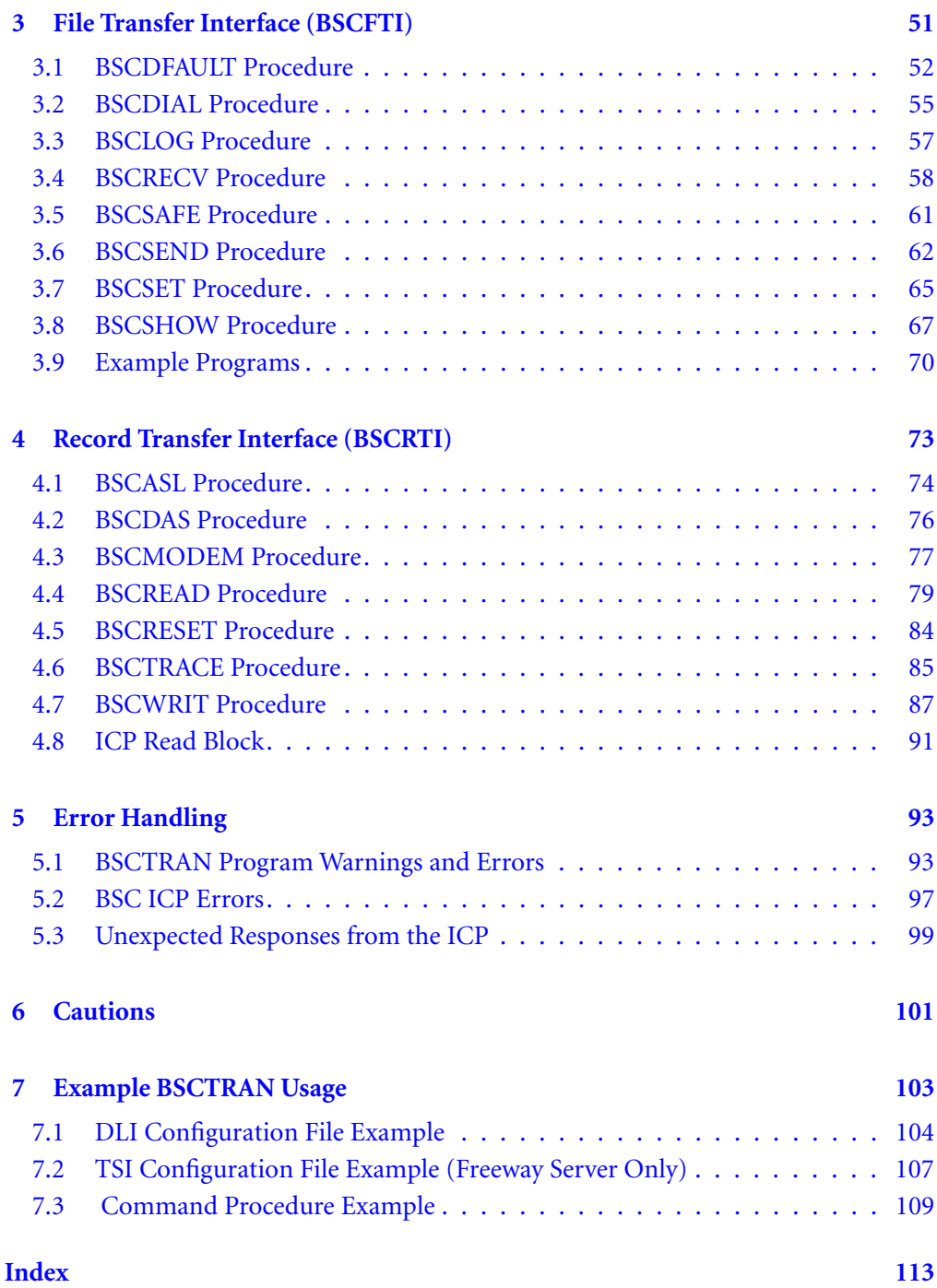

## <span id="page-4-0"></span>**List of Figures**

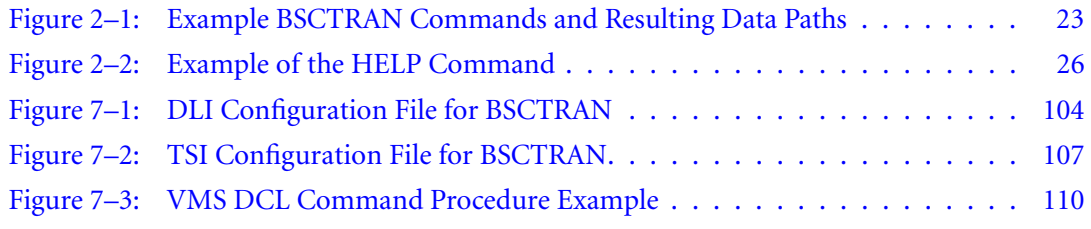

*BSCTRAN Programmer's Guide*

## <span id="page-6-0"></span>**List of Tables**

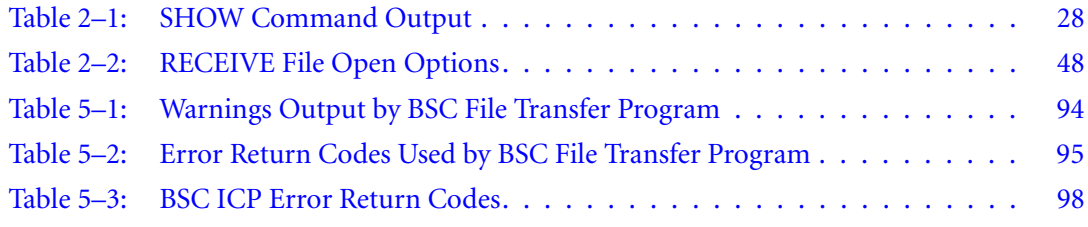

*BSCTRAN Programmer's Guide*

<span id="page-8-0"></span>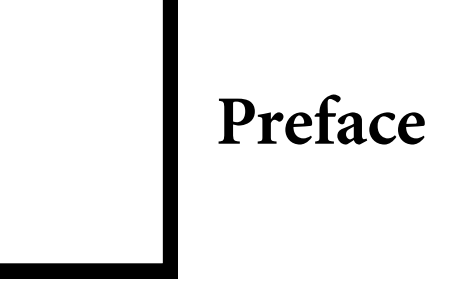

#### **Purpose of Document**

This document describes the operation and programming interface required to use Simpact's BSCTRAN product running on Simpact's Freeway communications server or embedded ICP.

#### **Note**

In this document, the term "Freeway" can mean either a Freeway server or an embedded ICP. For the embedded ICP, also refer to the user's guide for your ICP and operating system (for example, the *[ICP2432 User's Guide for OpenVMS Alpha \(DLITE Interface\)\)](#page-11-0)*.

#### **Intended Audience**

This document should be read by programmers who wish to do any of the following:

- Move a file to or from a BSC wide-area network using the BSCTRAN software, the Freeway software, and the BSC communications software
- Write a file transfer application program to link with the BSCTRAN file transfer interface [\(Chapter 3\)](#page-50-0) or record transfer interface ([Chapter 4\)](#page-72-0)

#### **Required Equipment**

The BSCTRAN product requires the following two major hardware components to operate:

- A Freeway communications server or an embedded ICP that runs the BSC communications software
- VAX/VMS or UNIX client computer that runs the following:
	- TCP/IP (for a Freeway server)
	- Data link interface (DLI)

#### **Note**

BSCTRAN currently supports VMS and UNIX only.

#### **Organization of Document**

[Chapter 1](#page-14-0) gives an overview of the BSCTRAN File Transfer program.

[Chapter 2](#page-18-0) describes the User Interface (BSCTRAN) and gives details on using each of the commands and their options. This chapter will interest all users of the BSC File Transfer program.

[Chapter 3](#page-50-0) and [Chapter 4](#page-72-0) describe the File Transfer Interface (BSCFTI) and the Record Transfer Interface (BSCRTI) and each of their procedures. These chapters will interest users who wish to develop their own specialized user-oriented or file-oriented modules to link with the lower-level interfaces of the BSC File Transfer program.

[Chapter 5](#page-92-0) describes the error handling performed by the BSCTRAN program.

[Chapter 6](#page-100-0) lists cautions for using the BSCTRAN program. Read this chapter before attempting to run the program for the first time.

[Chapter 7](#page-102-0) shows an example of a command procedure that demonstrates most of the commands and options of the BSCTRAN program.

#### **Simpact References**

The following documents provide useful supporting information, depending on the customer's particular hardware and software environments. Most documents are available on-line at Simpact's web site, www.simpact.com.

#### **General Product Overviews**

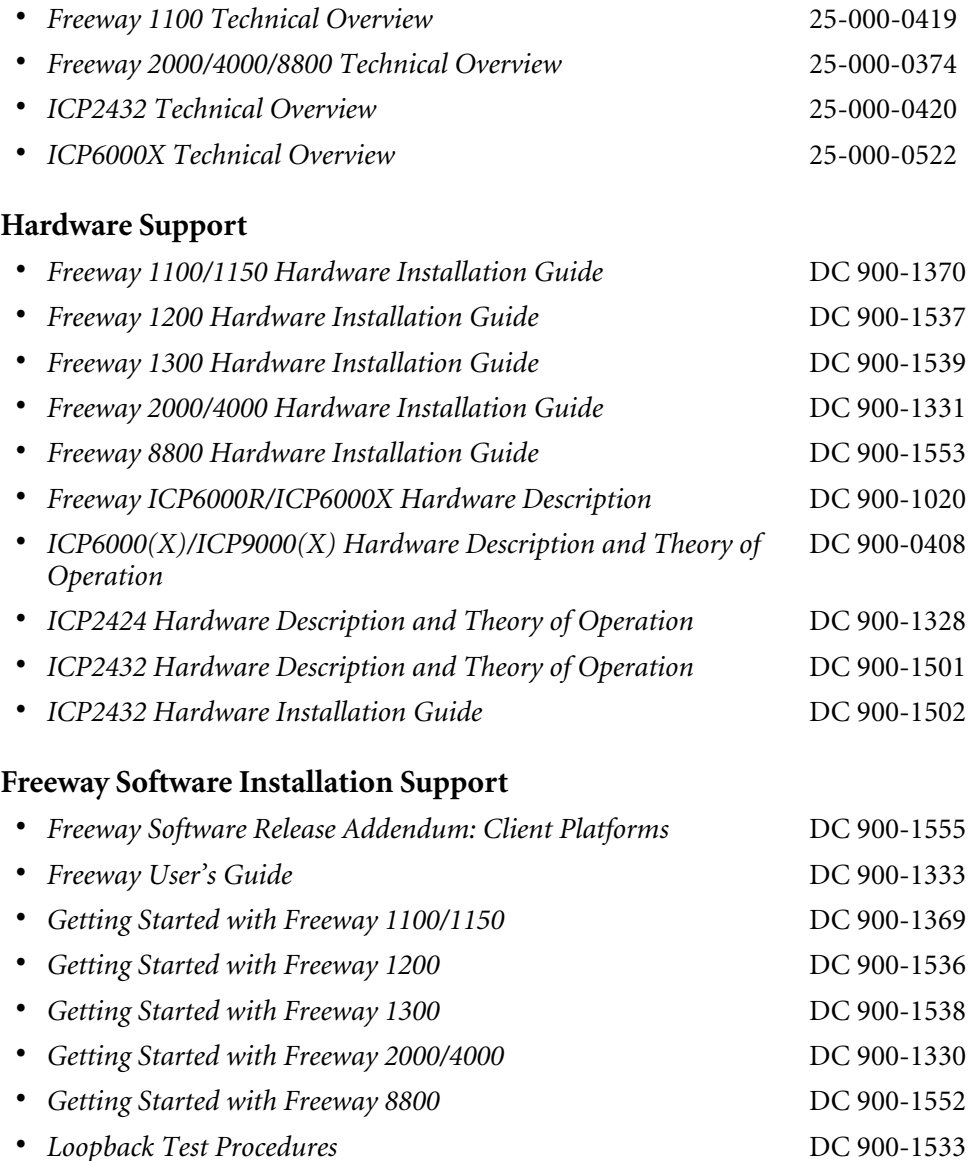

#### <span id="page-11-0"></span>**Embedded ICP Installation and Programming Support**

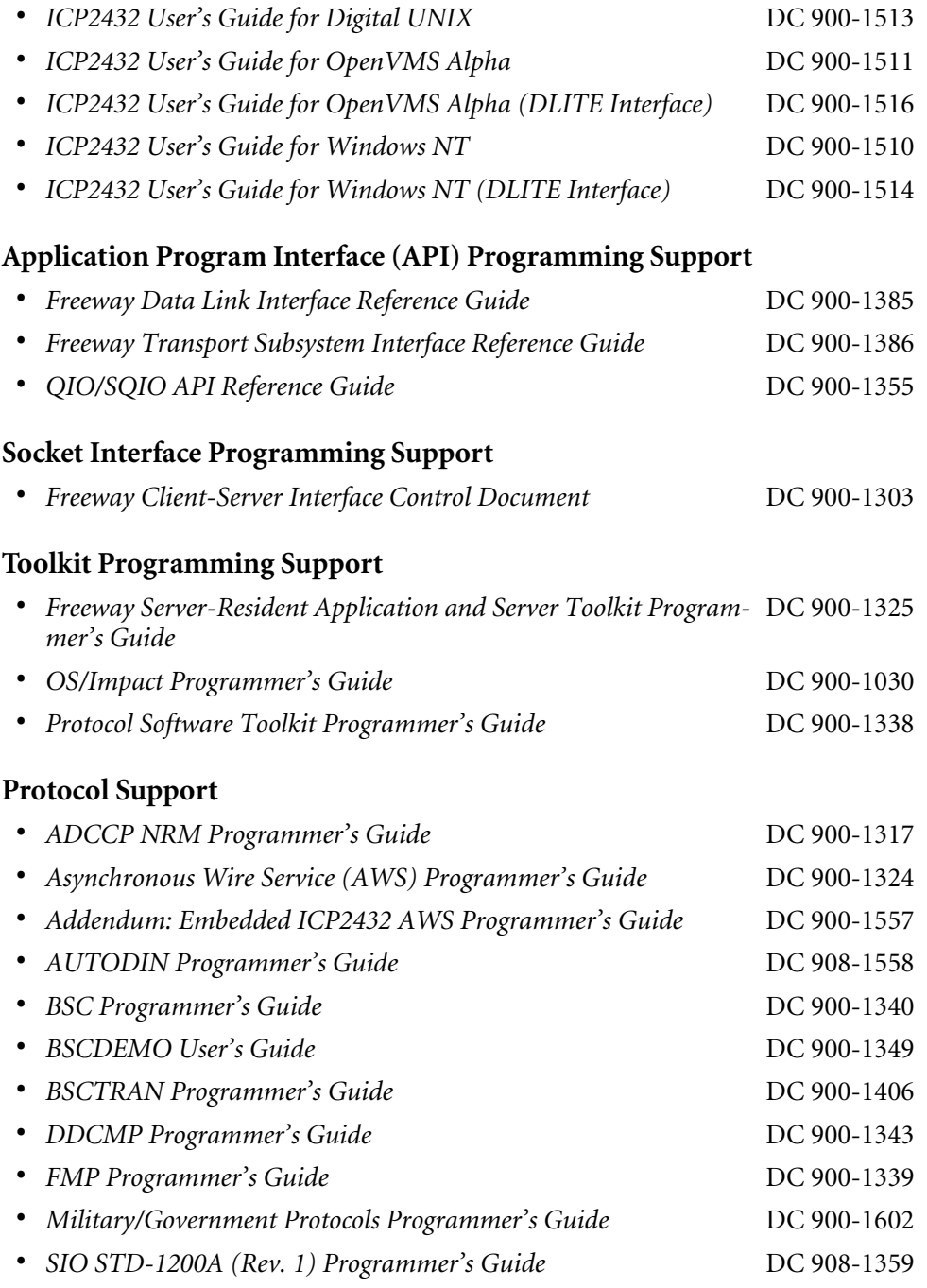

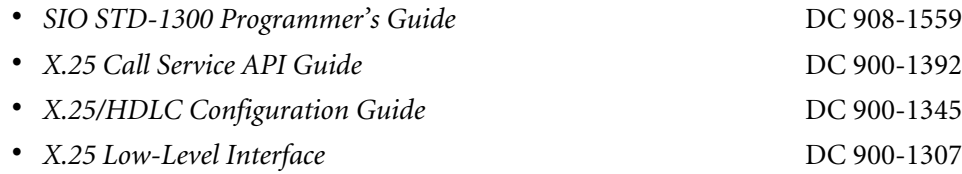

#### **Document Conventions**

The term "Freeway" refers to any of the Freeway server models (for example, Freeway 1100/1150/1200/1300, Freeway 2000/4000, or Freeway 8800), or to the embedded ICP product (for example, the embedded ICP2432).

Physical "ports" on the ICPs are logically referred to as "links." However, since port and link numbers are usually identical (that is, port 0 is the same as link 0), this document uses the term "link."

Program code samples are written in the "C" programming language.

#### **Revision History**

The revision history of the *[BSCTRAN Programmer's Guide](#page-1-0)*, Simpact document [DC 900-1406E,](#page-0-0) is recorded below:

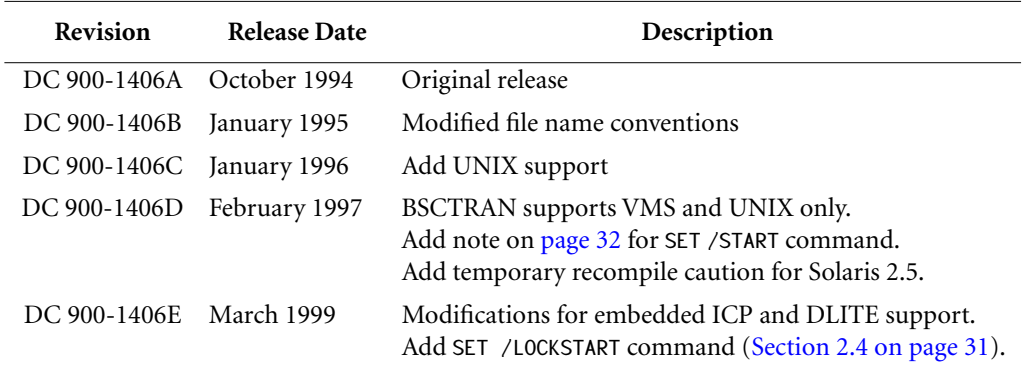

#### **Customer Support**

If you are having trouble with any Simpact product, call us at 1-800-275-3889 Monday through Friday between 8 a.m. and 5 p.m. Pacific time.

You can also fax your questions to us at  $(619)560-2838$  or  $(619)560-2837$  any time. Please include a cover sheet addressed to "Customer Service."

We are always interested in suggestions for improving our products. You can use the report form in the back of this manual to send us your recommendations.

## <span id="page-14-0"></span>**Chapter**

### **1 BSCTRAN File Transfer Program Overview**

#### **Note**

In this document, the term "Freeway" can mean either a Freeway server or an embedded ICP. For the embedded ICP, also refer to the user's guide for your ICP and operating system (for example, the *[ICP2432 User's Guide for OpenVMS Alpha \(DLITE Interface\)\)](#page-11-0)*.

BSCTRAN is a client-resident application that interfaces with the BSC 2780/3780 software on Freeway. BSCTRAN enables a user to send and receive text and binary files using one or more of the BSC communications lines on the ICP board. Because each link on the ICP is used independently, different links can be used simultaneously by different users or processes.

The BSC File Transfer program (BSCTRAN) was developed for the following users:

- VMS users who want to connect their VAX computers with IBM 2780/3780 Remote Job Entry (RJE) stations for the purpose of sending and receiving files. The BSCTRAN program can also be used to send and receive data between two VMS sites.
- UNIX users who want to perform UNIX-to-UNIX file transfers

#### **Note**

BSCTRAN currently supports VMS and UNIX only.

#### <span id="page-15-0"></span>**1.1 Freeway Server versus Embedded ICP Version**

The Freeway server version of BSCTRAN uses the Freeway data link interface (DLI) application program interface (API). Its execution requires both a DLI configuration file (dlitrancfg) and a transport subsystem interface (TSI) configuration file (tsitrancfg). When BSCTRAN is executed, binary versions of dlitrancfg and tsitrancfg are read and the information used to manage the session(s) with Freeway. The dlicfg program is used to compile the DLI configuration text into binary form. The tsicfg program is used to compile the TSI configuration text into binary form. The binary versions of the configuration files are called dlitrancfg.bin and tsitrancfg.bin, respectively. These compilations take place prior to executing BSCTRAN. The binary files reside in the same directory as the BSCTRAN executable image. Refer to the *[Freeway Data Link Interface Reference Guide](#page-11-0)* for more information.

The embedded ICP interface to DLI is called DLITE. The embedded ICP version is similar to the Freeway server version except that all ICPs are embedded on the client processor, the DLI configuration file is named dlitetrancfg, and there is no TSI configuration file. The DLITE interface is described in the user's guide for your ICP and operating system (for example, the *[ICP2432 User's Guide for OpenVMS Alpha \(DLITE](#page-11-0) [Interface\)](#page-11-0))*.

#### **1.2 BSCTRAN Modules**

The BSCTRAN program contains five modules that represent different levels of interface. The modular nature of the interfaces allows the user to develop special applications linked with a subset of these modules to provide either a file-oriented or a recordoriented interface. All five modules are written in the C programming language and source code is provided so that the user can make modifications if needed. Two include files (BSC.H and BSCTRAN.INC) are provided for compilation. This document describes the top three BSC interfaces: BSCTRAN, BSCFTI, and BSCRTI.

The five modules are as follows:

- 1. User-interactive or Batch Program (BSCTRAN)
- 2. File Transfer Interface (BSCFTI)
- 3. Record Transfer Interface (BSCRTI)
- 4. Freeway Conversion Module (BSCFWY)
- 5. DLI Interface (ICPDLI)

The BSCTRAN program runs as an executable image and accepts commands from a terminal or a command file. BSCTRAN can be run in a batch or an interactive environment. The program accepts commands to send or receive files across a BSC communications line. BSCTRAN is linked with the other four modules that are subroutines that perform lower-level I/O functions.

The file transfer interface (BSCFTI) consists of a set of subroutines that provide file manipulation for BSCTRAN (for example, the VMS RMS handling). These routines can also be called by a user-written application (other than BSCTRAN).

The record level interface (BSCRTI) subroutines handle BSC record packing and unpacking. These routines can also be called by a user-written application (other than BSCTRAN).

The BSCFWY module provides command and subroutine conversion for the Freeway product. BSCFWY is used in place of BSCICP which originally provided an interface to a Simpact ICP3222 (Q-bus) board. The BSCFWY module allows the BSCTRAN, BSCFTI, and BSCRTI modules to work with Freeway without changing from previous versions of the product.

The ICPDLI module takes commands from the upper modules and makes the proper Freeway DLI calls. The DLI calls read and write information to Freeway and the ICP board. This module is similar to the one used for the DLI calls in the BSCDEMO program, described in the *[BSCDEMO User's Guide](#page-11-0)*.

*BSCTRAN Programmer's Guide*

# <span id="page-18-0"></span>**Chapter**

## **2 BSCTRAN Commands and Options**

#### **Note**

In this document, the term "Freeway" can mean either a Freeway server or an embedded ICP. For the embedded ICP, also refer to the user's guide for your ICP and operating system (for example, the *[ICP2432 User's Guide for OpenVMS Alpha \(DLITE Interface\)\)](#page-11-0)*.

The BSCTRAN program accepts command strings interactively from a terminal or in batch mode by means of a DCL command procedure. BSCTRAN is invoked at the user's terminal by the following DCL command:

RUN BSCTRAN

The following prompt is then presented to the user:

BSC>

The following commands are available:

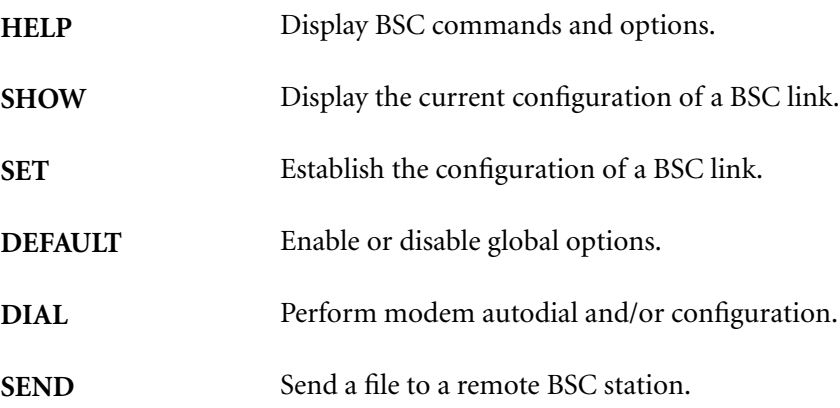

<span id="page-19-0"></span>**RECEIVE** Receive a file from a remote BSC station. **EXIT** Terminate processing.

Comments are allowed on the BSCTRAN command line. Comments begin with an exclamation mark (!) and may be useful for clarifying the actions in a command proce-dure. See [Chapter 7](#page-102-0) for an example of a command procedure.

#### **2.1 Specifying the Freeway Data Paths**

BSCTRAN is a Simpact data link interface application (DLI for a Freeway server or DLITE for an embedded ICP). The BSCTRAN software calls DLI library functions. For a description of the DLI interfaces, refer to the *[Freeway Data Link Interface Reference](#page-11-0) [Guide](#page-11-0)* for the Freeway server. For the embedded DLITE interface, refer to the user's guide for your ICP and operating system (for example, the *[ICP2432 User's Guide for](#page-11-0) [OpenVMS Alpha \(DLITE Interface\)\)](#page-11-0).* 

The DLI configuration file defines "sessions." These are the data paths between the client application (in this case, BSCTRAN) and each ICP link. Using the session information, the Freeway software is able to route data from BSCTRAN to a specific ICP link on a specific ICP.

Simpact supplies special DLI and DLITE configuration files for use with BSCTRAN. These files are called dlitrancfg and dlitetrancfg, respectively. When you use BSCTRAN, you *must* use these as your configuration files. The files define data paths to many different links. By specifying the proper information in a BSCTRAN command, you can route data to any of the defined links. The following sections describe what information you need to specify in a BSCTRAN command to route data to a particular link.

#### <span id="page-20-0"></span>**2.1.1 Server Field in BSCTRAN Commands**

Many of the BSCTRAN commands include a server parameter. Note that this parameter contains a *pointer* that allows the Freeway software to determine a DLI session name and thus a board number and a link number, by referencing the configuration files. Consider the following example. Suppose you want to use the SHOW command to display the configuration of a particular link on a particular ICP. To do this, use the SHOW command with the following parameters:

SHOW 2 FWYO O

The "2" indicates link 2. The "0" following the underscore indicates ICP 0. The FWY0 before the underscore is the server parameter (the first four characters of the DLI session name) that acts a pointer. Following is a description of how the BSCTRAN software uses this information to select the desired link and ICP board.

#### **2.1.2 How the BSCTRAN Command Determines the Data Path**

The BSCTRAN software combines the information in the BSCTRAN command into a session name as follows: the server parameter, followed by a "B," followed by the board number, followed by an "L," followed by the link number. Continuing the above example, the BSCTRAN software would combine the information in the SHOW command into the following session name: FWY0B0L2.

The software then checks the dlitrancfg (or dlitetrancfg) configuration file and locates the section that defines the designated session. In our example, it would locate the following session section:

```
FWY0B0L2
{
 .
   Transport = "bsc0"; // Connection Name //BoardNo = "0"; \frac{1}{2} // ICP board number //
   PortNo = "2"; // Link number //
```
.

For a detailed view of a sample Freeway server dlitrancfg file, refer to [Section 7.1 on](#page-103-0) [page 104.](#page-103-0) Note how in our example, the session definition properly indicates that the desired ICP board number is 0 and the desired link number is 2. Also note that the Transport parameter indicates a connection name of bsc0. The Freeway software uses the connection name to find the server name. To do so, the Freeway software checks the tsitrancfg file and locates the section that defines the designated connection. In our example, it would locate the following section:

```
bsc0
{
 .
    server = "freeway0"; \frac{1}{2} Server name \frac{1}{2} .
```
For a detailed sample tsitrancfg file (for a Freeway server), refer to [Section 7.2 on](#page-106-0) [page 107.](#page-106-0) Note how in our example, the connection definition properly indicates that the desired server name is freeway0.

For the embedded ICP boards (using DLITE), the Simpact-supplied DLI configuration file (dlitetrancfg) does not reference Simpact Freeway servers, and thus does not reference a TSI configuration file. The proper ICP and link are, however, defined exactly as in any DLI configuration file.

In summary, the BSCTRAN software combines the information in a BSCTRAN command into a session name and then looks up the definition of that session in the dlitrancfg or dlitetrancfg file. It uses the session definition to determine the desired link and ICP board. Using this information, the Freeway software can then route the data to the desired link on the desired ICP.

[Figure 2–1](#page-22-0) shows two example BSCTRAN commands and the way in which the information in the commands determines the data path. Note that for DLITE, the "transport" parameter is ignored in dlitetrancfg.

<span id="page-22-0"></span>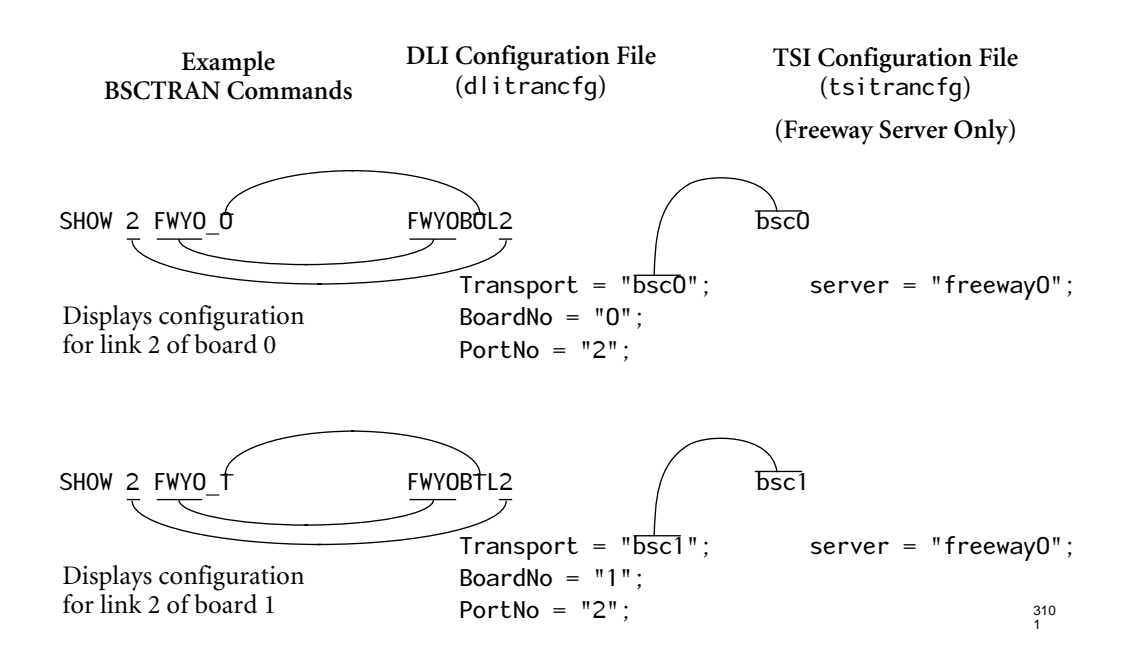

**Figure 2–1:** Example BSCTRAN Commands and Resulting Data Paths

**Note**

BSCTRAN is designed to have sessions active on only one ICP at a time. When you use any command to access another ICP or another Freeway server, all connections to the previous ICP are automatically closed and any active links are "stopped."

#### <span id="page-23-0"></span>**2.1.3 Important Considerations for Freeway Server**

Note the following important considerations before using BSCTRAN in a Freeway server. These notes assume that you have read the previous sections.

- Check to make sure that the supplied DLI and TSI configuration files, dlitrancfg and tsitrancfg, are set up to meet the needs of your system. Note especially:
	- If your Freeways are not named freeway0 and freeway1, you need to supply the correct server names in the tsitrancfg file (see [Section 7.2 on](#page-106-0) [page 107\)](#page-106-0).
	- If you have more than two Freeways, you need to add appropriate session definitions to the dlitrancfg file, and appropriate connection definitions to the tsitrancfg file.
- When using the BSCTRAN commands, you must use the appropriate server pointers in the server parameter. The default server pointers are FWY0 and FWY1 which point to the default server names of freeway0 and freeway1, respectively.
- You can use values other than FWY0 and FWY1 for the server pointers in BSCTRAN commands. However, if you do so, you need to modify the session names in the dlitrancfg file. For example, if you want to use SERVERX instead of FWY0 in the BSCTRAN commands, you need to change session names as follows: FWY0B0L0 to SERVERXB0L0, FWY0B0L1 to SERVERXB0L1, and so on. The server pointers must be 4 to 10 characters in length.
- If you modify the dlitrancfg or tsitrancfg files, you must regenerate the binary versions of the files (dlitrancfg.bin and tsitrancfg.bin). For a detailed description DLI and TSI configuration files, see the *[Freeway Data Link Interface](#page-11-0) [Reference Guide](#page-11-0)* and the *[Freeway Transport Subsystem Interface Reference Guide](#page-11-0)*
- Do not change the names of the dlitrancfg and tsitrancfg files.

#### <span id="page-24-0"></span>**2.1.4 BSCTRAN Logging**

#### **2.1.4.1 VMS Logical Names and Logging**

BSCTRAN supports the use of VMS logical names for the link number and server name. The maximum length of a logical name is 10 characters. A logical name may be defined in any VMS logical name table that is included in the LNM\$FILE\_DEV logical name table search list. (This list usually includes the process, job, group, and system tables.) If a server logical name is used, it will be prefixed to all log messages. Log messages are output to SYS\$OUTPUT and optionally to an operator console and disk log file. Log messages have the following format:

LLLLLLLLLL\_SSSSSSSSSS\_N: DD-MMM-YYYY HH:MM:SS.CC Message Text

where:

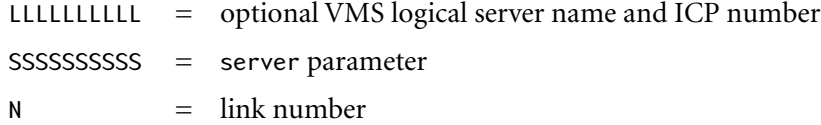

An example of using a logical name defined in the process table is:

```
$ DEFINE SIMPACT FWYO O
$ DEFINE LINK1 2
$ RUN BSCTRAN
BSC> SEND TXT.TEST LINK1 SIMPACT
SIMPACT_FWY0_0_2: 10-APR-1994 10:40:08.78 Sending TXT.TEST
SIMPACT_FWY0_0_2: 10-APR-1994 10:40:09.40 Send Complete TXT.TEST=18 
Records
```
#### **2.1.4.2 UNIX Logging**

There is no UNIX logical name support, and BSCTRAN log messages have a UNIXstyle time and data format:

Day Mon DD HH:MM:SS YYYY For example: Sun Dec 31 23:59:59 1995

DC 900-1406E **25**

#### <span id="page-25-0"></span>**2.2 HELP Command**

The HELP command displays the format for all legal BSCTRAN commands. It takes no argument. Figure 2–2 is an example of the HELP command. In the figure, square brackets [ ] are used to indicate optional fields for commands. After the device name and link number have been established, the use of brackets is optional on subsequent commands.

#### **Note**

The DEFAULT command options [/[NO]PRINT], [/[NO]BATCH], and [/[NO]LOG[=n]] do not apply to UNIX.

#### BSC> HELP

```
 SIMPACT BSC File Transfer Program BSCTRAN [V03-06]
 SHOW link# server[_ICP#] [/DEFAULT] [/STATS] [/CLEAR]
 SET link# server[_ICP#] [/START or /LOCKSTART] [/STOP] [/PARn[=d]]
 SEND filename link# server[_ICP#] [/DTIME=h:m:s] [/BINARY]
           [/TRANS] [/CARD] [/NOTEOF]
 RECEIVE filename link# server[_ICP#] [/FIXED] [/BINARY] [/RECL=n]
           [/FORTRAN] [/ESCAPE] [/DTIME=h:m:s]
 DEFAULT [/FILE=filename]
           [/FIXED] [/BINARY] [/RECL=n] [/ESCAPE] [/FORTRAN]
           [/[NO]PRINT] [/[NO]BATCH] [/[NO]LOG[=n]]
           [/[NO]DLOG] [/[NO]DELETE] [/[NO]SAFE] [/[NO]ABORT]
           [/RECORDS=[2780,3780]] [/BUFSIZE=n]
 DIAL link# server[_ICP#] [/STRING=s] [/CONFIG=s]
           [/RESPONSE] [/DTIME=h:m:s]
 EXIT
```
**Figure 2–2:** Example of the HELP Command

#### **Note**

The server parameter is not the server name, but is a pointer to the server name. *It is important that you read [Section 2.1 on](#page-19-0) [page 20](#page-19-0) to understand the* server *parameter***.**

Note that the ICP number is appended to the server parameter using an underscore character. If there are multiple boards, the ICP number determines which ICP board to connect to. If desired, a dash  $(-)$ , forward slash  $(1)$ , or equal sign  $(=)$  can be used in place of the underscore. If you omit the ICP number after the server parameter, BSCTRAN will use a default ICP number of 0. The link number is still used to select an individual serial link on the ICP board.

The server parameter and ICP number appear in log messages that are output to the system output device and optionally to a disk log file and VMS operator console. See [Section 2.5 on page 33](#page-32-0) regarding optional logging. Log messages have the following format:

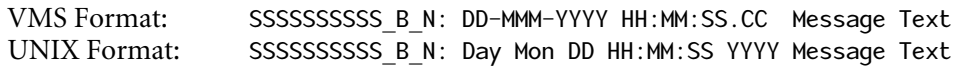

where:

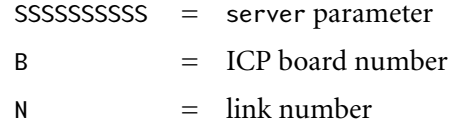

#### <span id="page-27-0"></span>**2.3 SHOW Command**

The SHOW command has the following format:

SHOW link# server[\_ICP#] [/DEFAULT] [/STATS] [/CLEAR]

The SHOW command displays the current configuration of the link (link#) on the server pointed to by the server parameter. *It is important that you read [Section 2.1 on page 20](#page-19-0) to understand the* server *parameter***.** Table 2–1 is an example of the SHOW command output indicating the default BSC link configurations immediately after downloading the BSC software to the ICP.

**Link Configuration Local Link 0 Status = INACTIVE**

**ICP Buffer Size = 1024** 104 buffers free out of 104

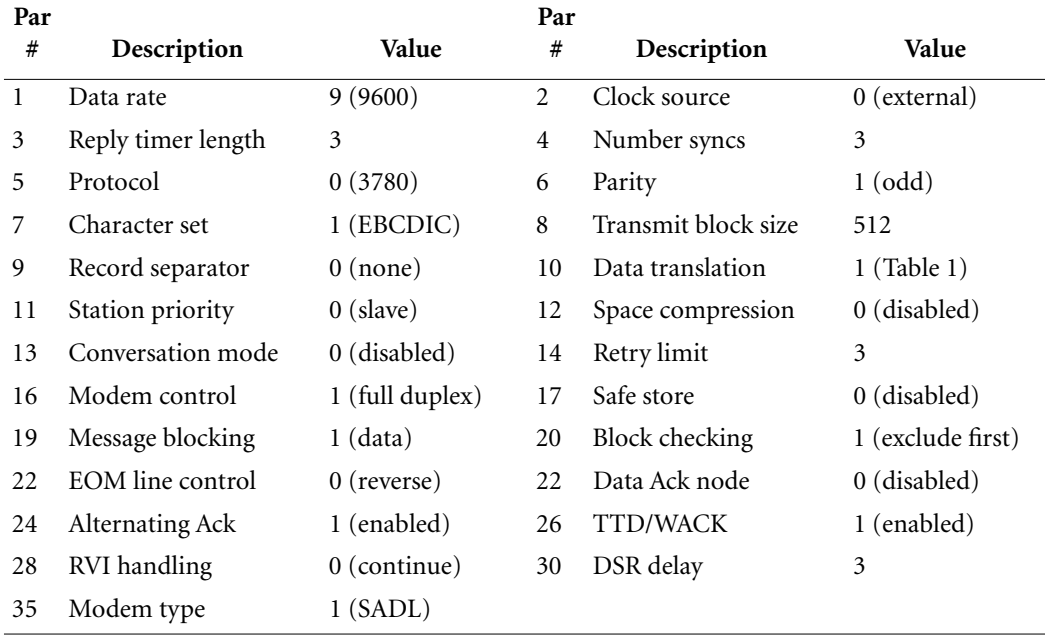

See the *[BSC Programmer's Guide](#page-11-0)* for a complete description of ICP link configuration parameters.

The SHOW command options are as follows:

**/DEFAULT** This option displays the current values of the DEFAULT command options. Because these are global options, no link# or server parameter is required for this command. The following is the output from the SHOW /DEFAULT command upon startup of the BSCTRAN program:

BSC> SHOW /DEFAULT

 BSCTRAN Write Buffer Size = 1024 Default Receive Filename = DEFAULT.DAT /RECL=254 PRINT Received Files = DISABLED BATCH Received Files = DISABLED LOGGING of Errors/Stats = DISABLED DISK LOGGING Errors/Stats = DISABLED DELETE Partial Recv Files = DISABLED SAFE STORE on Receive = DISABLED ABORT after Fatal Errors = DISABLED  $RECORD$  Handling = 3780 (RS)

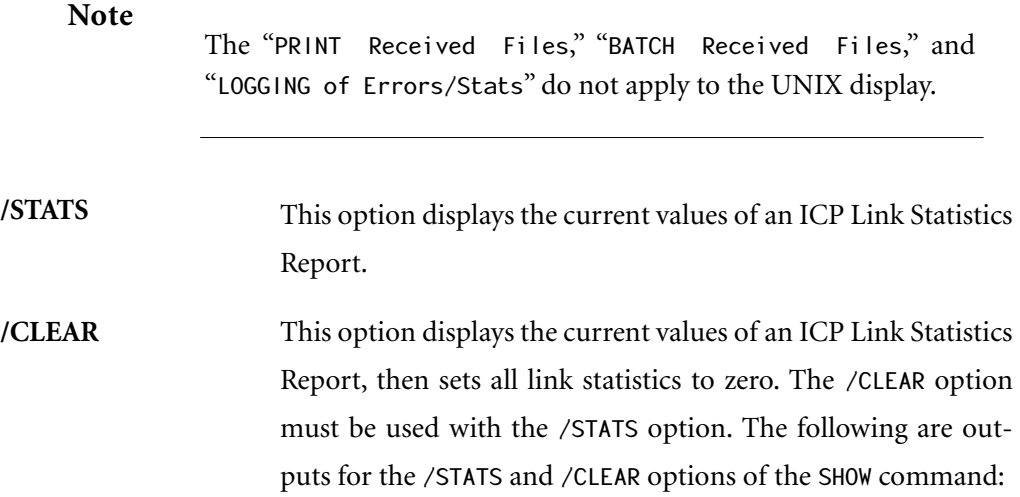

BSC> SHOW 2 spot\_1 /STATS /CLEAR ! Statistics before clearing CURRENT STATISTICS FOR LINK #2: Recv data messages =  $2$  Xmit data messages =  $4$ Recv blocks  $= 9$  Xmit blocks  $= 12$  $Recv$  NAKs  $= 0$  Xmit NAKs  $= 1$ Recv buffer errors =  $0$  Xmit buffer errors =  $0$ Recv BCC errors  $= 0$  Recv parity errors = 0 Recv overrun errors  $= 0$ BSC> SHOW /STATS ! The statistics have been cleared CURRENT STATISTICS FOR LINK #2: Recv data messages =  $0$  Xmit data messages =  $0$ 

 $Recv$  blocks  $= 0$  Xmit blocks  $= 0$  $Recv$  NAKs  $= 0$  Xmit NAKs  $= 0$ Recv buffer errors =  $0$  Xmit buffer errors =  $0$ Recv BCC errors  $= 0$  Recv parity errors = 0 Recv overrun errors =  $0$ 

#### <span id="page-30-0"></span>**2.4 SET Command**

The SET command has the following format:

```
SET link# server[_ICP#] [/PARn[=d]] [/PARn[=d]...]
                 [/START] [/STOP]
```
The SET command sets up the configurations of the link (link#) on the ICP board  $(ICP#).$ 

The SET command options are as follows:

```
/PARn[=d] This option specifies the value of configuration parameter n,
                     where n = 1 through 30, and d = 0 through the maximum
                     allowed value for the particular parameter n. If d is omitted,
                     BSCTRAN will prompt the user with the allowed values. For a
                     complete description of the link configuration parameters, see
                     the BSC Programmer's Guide.
```
- **/START** This option starts the specified link. The START option may be used with the /PARn=d options. A link must be started before attempting to send or receive files. An attempt to start a link that is already enabled will be rejected. If the error Link not started is reported by BSCTRAN, and a SHOW command indicates the link status as STARTING, this means that the Data Set Ready (DSR) signal has not been received from the remote computer. This error can be suppressed by using the SET /PAR16=2 or SET /PAR16=3 command to instruct the ICP to ignore the DSR signal.
- **/LOCKSTART** This option is identical to the /START option with the exception that the link stays enabled until a SET /STOP (disable) command is sent, even if the disable is not sent by the current process.

#### <span id="page-31-0"></span>**Caution**

Be aware of the implications of using the SET /LOCKSTART command. After a link is enabled with /LOCKSTART, it remains enabled (even if BSCTRAN terminates) until the link is disabled with a SET /STOP command. A link that remains enabled after termination of a BSCTRAN process (due to a LOCKSTART) continues receiving messages into its data queues until it either runs out of buffers, or until a new BSCTRAN process references (attaches) the same link. As soon as an attach is made, data is sent to BSCTRAN. Therefore, in order to receive data accumulated on a link, the first command must be RECEIVE. Any other command discards received data that is not relevant to the command. For example, a SHOW command discards any data packets that are not responses to its report requests.

#### **/STOP** This option stops the link (link#). A link must be stopped before issuing a SET /PARn=d command. Note that when the BSCTRAN program is exited, all active links are automatically stopped.

The following commands show how to set the data rate (/PAR1) directly, obtain a help prompt for character set translation (/PAR7), and start the link:

BSC> SET 2 spot\_1 /STOP BSC> SET /PAR1=9/PAR7/START PAR7(Char Set Trans) 0=ASCII 1=EBCDIC 2=ASC/CRC (0 to 2): 1

#### **Note**

The message "ERROR: Link not started" after an initial SET /START command is normal until the second link is up.

#### **Note**

The message "WARNING: Link already started" is possible if a previous BSCTRAN process started the link with SET /LOCKSTART.

#### <span id="page-32-0"></span>**2.5 DEFAULT Command**

The DEFAULT command has the following format:

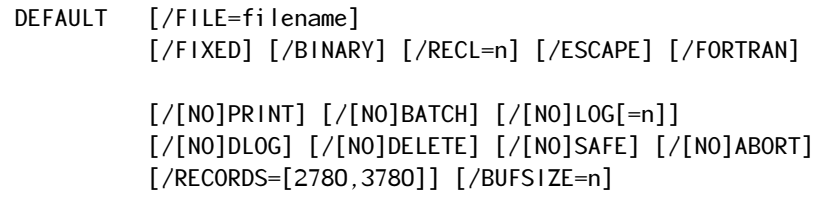

#### **Note**

The DEFAULT command options [/[NO]PRINT] [/[NO]BATCH] [/[NO]LOG[=n]] do not apply to UNIX.

The DEFAULT command allows selective enabling and disabling of the global options which remain in effect until changed or until the BSCTRAN program exits.

The DEFAULT command options are as follows:

**/FILE=filename** This option specifies the filename to receive any unexpected data. There are five suboptions for the /FILE option:

- /FIXED
- /BINARY
- /RECL=n
- /ESCAPE
- /FORTRAN

These suboptions have the same meanings as they do for the RECEIVE command explained in [Section 2.8.](#page-43-0) The default file name and attributes upon BSCTRAN startup are DEFAULT.DAT /RECL=254.

#### *BSCTRAN Programmer's Guide*

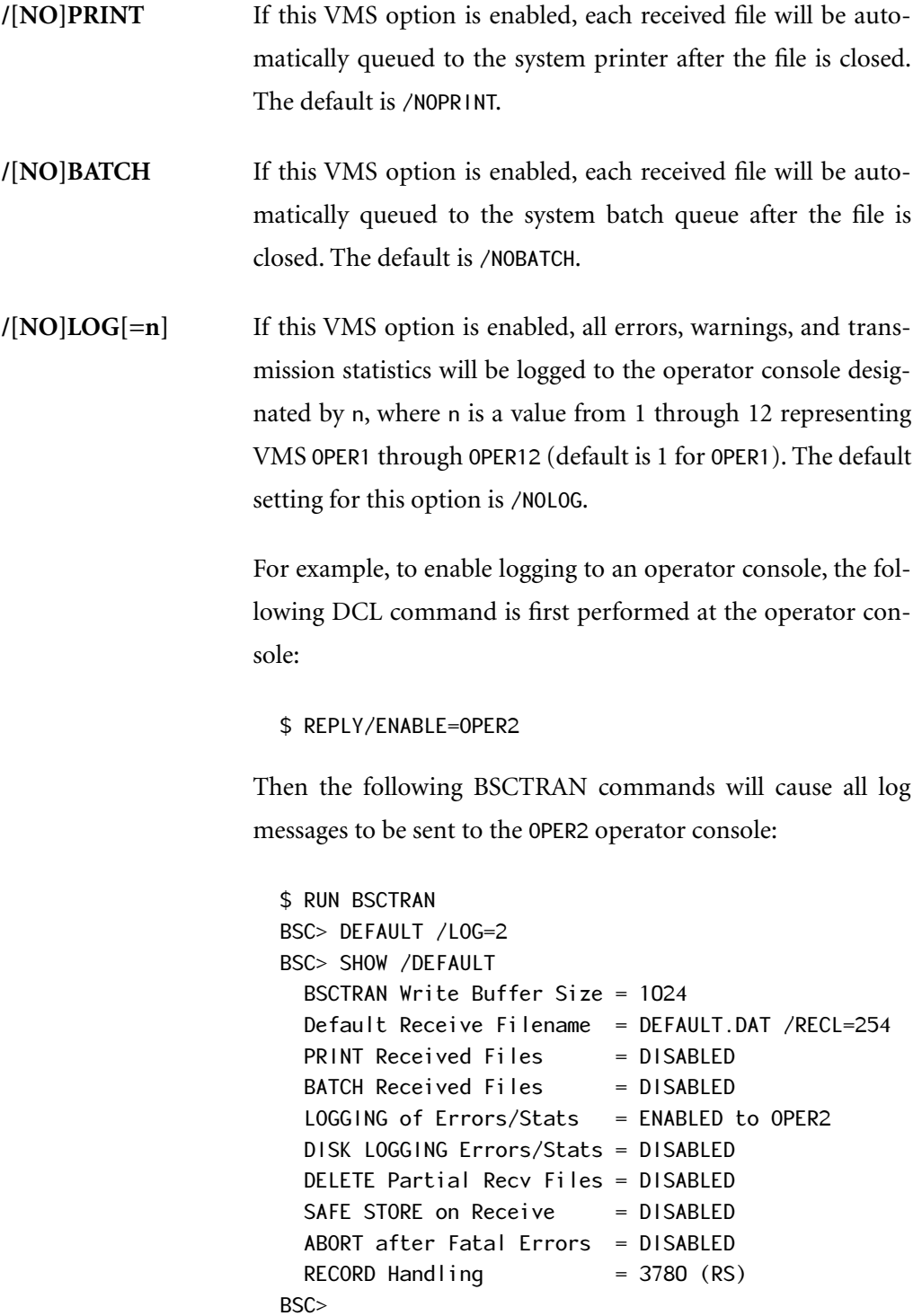

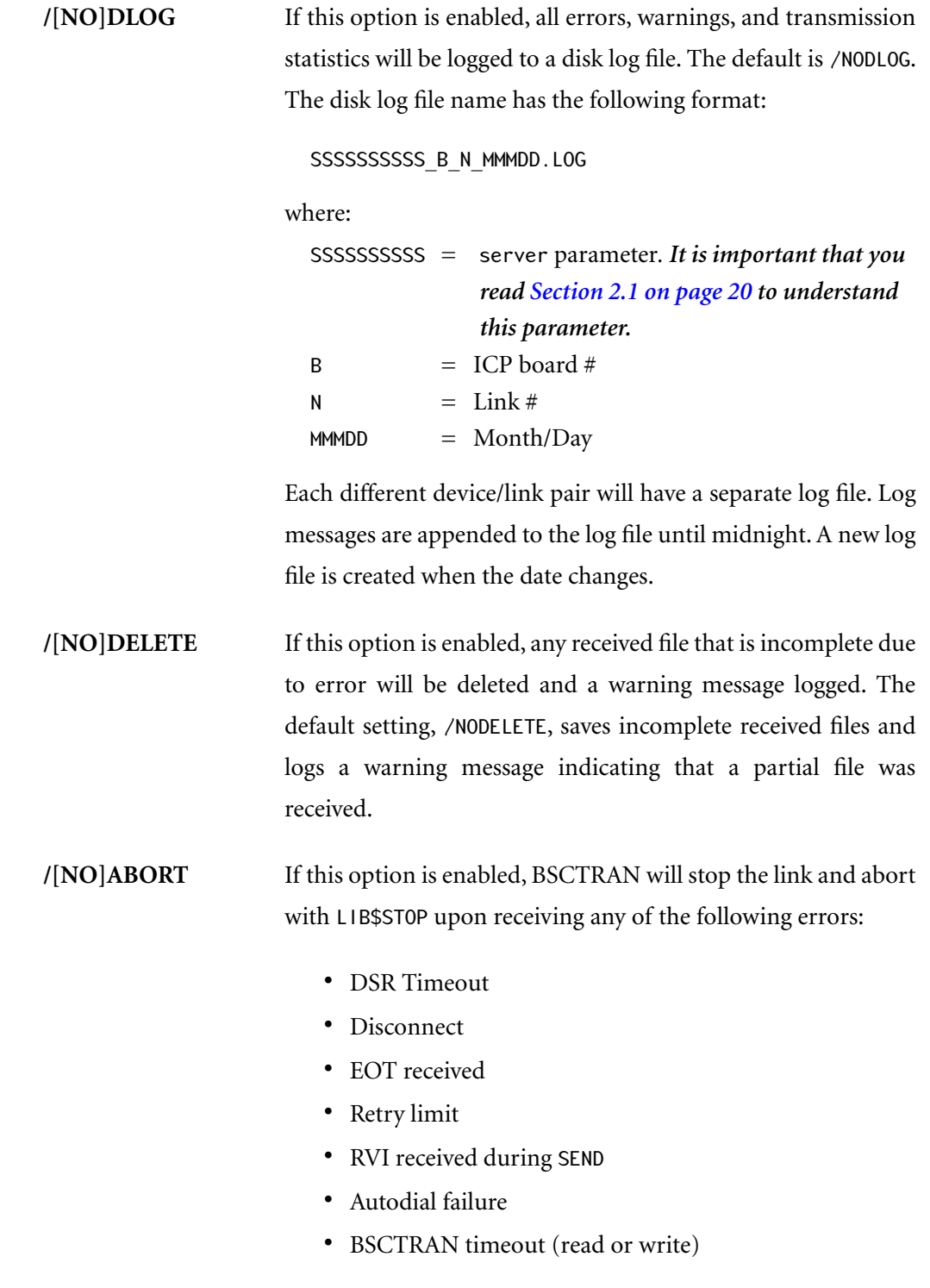

The abort is performed at the BSCFTI level so that users writing their own applications can control this option by calling the BSCDFAULT procedure. The default is /NOABORT.

**/[NO]SAFE** If this option is enabled, BSCTRAN will send a Safe Store Acknowledgment to the ICP upon successful closing of any received file. If the file close is unsuccessful, BSCTRAN will send a Safe Store Negative Acknowledgment. If any other error occurs during receive, such as timeout, no safe store action will be performed. The default is /NOSAFE.

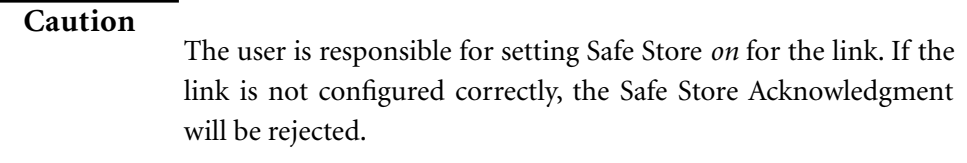

**/RECORD=[2780,3780]** BSCTRAN uses this option to determine whether to insert a Record Separator character (if 3780 is set) or a Unit Separator character (if 2780 is set) after each non-transparent record sent to the ICP. This option has no effect on BSCTRAN's handling of records received from the ICP. The default is /RECORD=3780.

> The following steps send and receive a file in 2780 mode, first as transparent 2780, then as non-transparent 2780:

#### \$ RUN BSCTRAN BSC> SET 2 spot\_1 /START ! Start link 2 on server "spot" BSC> SET 3 /START ! Start link 3 on server "spot" BSC> DEFAULT /RECORD=2780 ! Set BSCTRAN for 2780 records BSC>SEND X2780.TEST 2 /TRANS ! Send Transparent 2780 BSC> RECEIVE X2780.RECV 3 /BIN ! Use /BIN to receive transparent BSC>SEND 2780.TEST 2 <br> 9 ! Send non-transparent 2780 BSC> RECEIVE 2780. RECV 3 <br> ! Don't use /BIN for non-transparent
To send transparent 2780 records, BSCTRAN prefixes each record with the count. Records are accumulated into the BSCTRAN write buffer without splitting records. Blocks are written to the ICP as command codes 22 and 23. The ICP transmission block should be equal to or greater than the maximum record size + 2.

**Note**

The SEND /CARD option is not supported for transparent 2780.

To send non-transparent 2780 records, BSCTRAN handles records in the same way as 3780, except that a Unit Separator character (hex 1F) is inserted at the end of each record, rather than a Record Separator (hex 1E).

In receive mode, BSCTRAN record handling is determined by the command code. Command codes 22 and 23 signify transparent 2780 records, each prefixed with a count. Command codes 20 and 21 signify transparent data, usually 3780, but can also be single-record transparent 2780 blocks. Command codes 16 and 17 signify non-transparent data, either 2780 or 3780. BSCTRAN determines record boundaries by the RS or US characters.

Refer to the *[BSC Programmer's Guide](#page-11-0)* for more information on 2780 and 3780 message blocking.

**/BUFSIZE=n** This option controls the size of the BSCTRAN write buffer and the ICP message buffers. The default value for this option is 1024; the maximum value is 4096.

#### **Cautions**:

- 1. The default ICP message buffer size for BSCTRAN is 1024 bytes. When the BSCTRAN program is run, it sends a buffer configuration command to set the same size buffers on the ICP, only if this size is changed from 1024 with the /DEFAULT command. There are two other buffer pools that must be configured for BSCTRAN to work correctly. One buffer pool is used with the Freeway DLI routines. The size of these buffers is set in the DLI configuration file. The second buffer pool is the Freeway server buffers (if the Freeway server DLI is used). The size of these buffers is set in the TSI configuration file. Both these buffer sizes need to be set to a size that includes the BSCTRAN buffer size and TSI header size. For example, if the BSCTRAN buffer size is 1024 bytes, the DLI and TSI buffers should be configured to 1200 bytes.
- 2. Users who wish to force larger blocks of data to be transmitted on the BSC communications link should use the following commands after all links have been disabled:

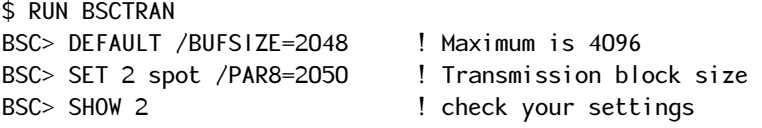

The transmission block size should be BUFSIZE  $+2$  to allow for the STX and ETX characters which the ICP inserts.

- 3. It is not necessary to change the transmission block size unless the user wants to force blocks of an exact size on the BSC communications link. The ICP transmission block size is independent of both the ICP message buffer size and the BSCTRAN write buffer size.
- 4. A BUFSIZE of less than 1024 is not recommended.

# **2.6 DIAL Command**

The DIAL command has the following format:

```
DIAL link# server[_ICP#] [/STRING=s] [/CONFIG=s]
                  [/RESPONSE] [/DTIME=h:m:s]
```
The DIAL command sends the autodial and/or modem configuration strings to the ICP to communicate with the modem type specified by ICP configuration option 35 for performing autodial operations on the link (link#) of the ICP board (ICP#). The link must be disabled or the DIAL command will be rejected.

BSCTRAN will display the state changes of the autodial operations with the following statements, as well as applicable success, failure, or modem response messages. The messages will also be logged as specified by the DEFAULT /LOG or /DLOG options.

spot\_1\_2: 15-NOV-1990 14:21:13.11 MODEM OPTION: <configuration string> spot\_1\_2: 15-NOV-1990 14:21:15.92 MODEM DIAL: <dial string>

The DIAL command options are as follows:

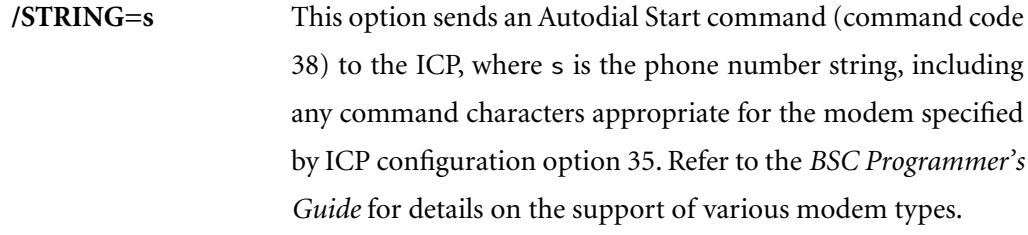

- **/CONFIG=s** This option sends a Modem Configuration command (command code 39) to the ICP, where s is the configuration string appropriate for the modem specified by ICP configuration option 35. Refer to the *[BSC Programmer's Guide](#page-11-0)* for details on the support of various modem types.
- **/RESPONSE** If this option is used, all responses from the modem will be logged to the system output device, as well as any log files specified by the DEFAULT /LOG or /DLOG options.

**/DTIME=h:m:s** This option is the timeout specification (default time is 1 minute). This is the maximum time that BSCTRAN will wait for the ICP to return the modem response. If timeout occurs, BSCTRAN will abort or return the user to the BSC prompt, depending on the setting of the global DEFAULT /ABORT option.

# **2.7 SEND Command**

The SEND command has the following format:

```
SEND filename link# server[_ICP#] [/DTIME=h:m:s]
                            [/BINARY]
                            [/TRANS] [/CARD] [/NOTEOF]
```
The SEND command sends the file (filename) for transmission on the link (link#) of the ICP board (ICP#).

Upon receiving a SEND command, the BSC File Transfer program will open the file, accumulate the file records into blocks (maximum block size determined by the DEFAULT /BUFSIZE option) without splitting records, and send the blocks to the ICP for transmission to the remote station.

BSCTRAN will display the state changes of the file transfer with the following statements:

spot\_1\_2: 10-APR-1989 10:40:08.78 Sending TXT.TEST spot\_1\_2: 10-APR-1989 10:40:09.40 Send Complete TXT.TEST=18 Records

The SEND command options are as follows:

- **/DTIME=h:m:s** This option is the timeout specification (default time is 1 minute). This is the maximum time that BSCTRAN will wait for the ICP to respond with a data acknowledgment after each block is sent. If timeout occurs, BSCTRAN will abort or return the user to the BSC prompt, depending on the setting of the global DEFAULT /ABORT option.
- **/BINARY** This option sends each record separately to the ICP, without inserting a record separator character. This option is normally used with the /TRANS option for sending transparent 3780 data.

# **Caution**

If the user needs to ensure that binary data records (sent without the /TRANS option) are not concatenated when sent by the ICP, message blocking should be set to *off*.

**/TRANS** This option specifies that BSCTRAN will instruct the ICP to send the file in transparent mode. This option is necessary to send files such as object or executable images which may contain control characters that might be misinterpreted by the BSC communication protocol. The BSC 2780/3780 protocol performs translation of transparent data according to the setting of the data translation configuration parameter. This option is normally used with the /BINARY option to send transparent 3780 data. For transparent 2780 data, only the /TRANS option should be used.

#### **Cautions:**

- 1. The ICP must be configured to the EBCDIC character set (or ASCII with no parity) for the /TRANS option to work properly. Also, *Data Translation* (option 10) must be set to *off* when using EBCDIC to prevent the ICP from translating the transparent text.
- 2. The ICP will send transparent data as if *Message Blocking* (configuration option 19) is set to *off*. That is, each message buffer from the client is sent as a single transmission block on the link, assuming the transmission block is large enough.

The transmission block, therefore, should be at least the size of the largest record + 2 to prevent splitting of larger records. This proper combination of /TRANS and the appropriate transmission block size ensures that transparent record boundaries will be preserved.

- 3. Refer to the *[BSC Programmer's Guide](#page-11-0)* for information regarding the relationship between transparent data and the ICP data translation setting.
- **/CARD** This option sends the file in 80-character card image format. Records are split or padded with spaces if necessary. Many IBM systems require incoming data to be in this format. This option is not supported for transparent 2780 records.
- **/NOTEOF** This option specifies that file transmission ends with an ETB rather than an ETX block. This is useful for sending multiple files as one concatenated file to the receiving system. The last file to be concatenated is sent without the /NOTEOF option.

# **2.8 RECEIVE Command**

The RECEIVE command has the following format:

```
RECEIVE filename link# server[_ICP#] [/DTIME=h:m:s] [/BINARY]
                               [/RECL=n] [/FIXED]
                               [/FORTRAN] [/ESCAPE]
```
The RECEIVE command creates the file (filename), receives records from the link (link#) on the ICP (ICP#), and writes them into the file until the last record (the ETX block) is received. Then the file is closed.

The BSCTRAN program recognizes Punch and Print component select sequences at the beginning of the first record in all data blocks received from the ICP. If detected, these sequences are deleted from the incoming data.

Valid Punch select sequences are:

- $\cdot$  ESC 4
- $\bullet$  DC<sub>2</sub>
- DC3

Valid Print select sequences are:

- DC1
- ESC X (where X is anything except 4)

A Print select sequence of ESC X is treated as a forms-control sequence; ESC is deleted and X is the forms-control character. If neither the /FORTRAN nor /ESCAPE option has been specified, a default will be determined based on the value of X. Refer to the /FORTRAN option on [page 46](#page-45-0) and the /ESCAPE option on [page 47](#page-46-0).

The BSC File Transfer program displays the state changes of the file transfer with the following statements:

spot\_1\_3: 10-APR-1989 10:40:09.68 Receiving TXT.RCV spot\_1\_3: 10-APR-1989 10:40:09.88 Recv Complete TXT.RCV=18 Records

The RECEIVE command options are as follows:

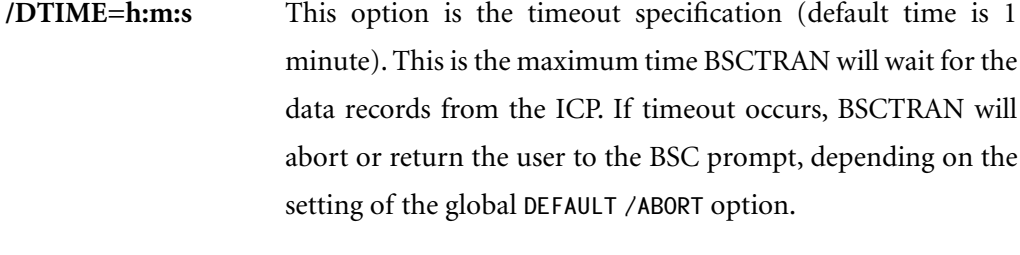

**/BINARY** This option specifies that BSCTRAN not search for record separators. Records are deblocked by the /RECL size (default  $= 512$ ) bytes). The /BINARY option should be used to receive files that were sent in either 2780 or 3780 transparent mode. This option is not compatible with either the /FORTRAN or /ESCAPE formscontrol option.

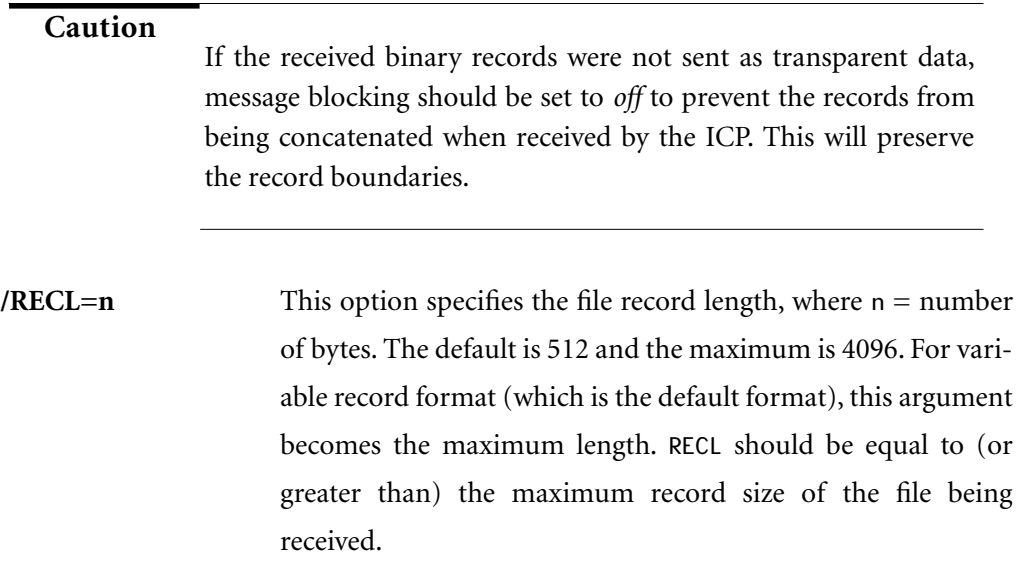

<span id="page-45-0"></span>**/FIXED** This option specifies that the file is opened with fixed-length record format, where the length is determined by the /RECL option (default = 512). If incoming records are not already in the specified fixed-length format, BSCTRAN will continue reading records from the ICP, concatenating and splitting records as necessary to accumulate the required length. The last record will be padded with ASCII spaces if necessary. This option (combined with the /BINARY option) should be used when receiving an executable-image file from another site. /FIXED is not compatible with either the /FORTRAN or /ESCAPE forms-control option.

**/FORTRAN** If this option is specified, the BSC File Transfer program will look for Fortran forms-control characters at the beginning of each incoming data record. If the first character is an escape character, the second character is interpreted as Fortran forms control, and the escape character is deleted. Otherwise, the first character of the record is interpreted as the Fortran forms-control character.

> The Fortran forms-control character is converted to the equivalent RMS (record management system) print file carriage control. Valid characters are:

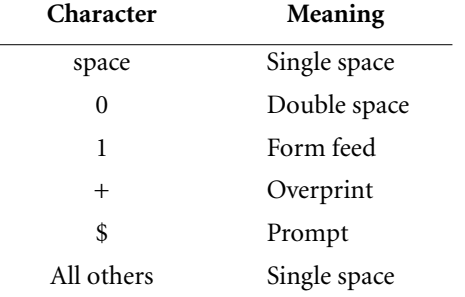

<span id="page-46-0"></span>**/ESCAPE** If this option is specified, the BSC File Transfer program looks for a two-character forms-control escape sequence at the beginning of each incoming data record. The escape character is deleted and the forms control character is converted to the equivalent RMS print file carriage control. The escape sequence must consist of an escape character followed by one of the following:

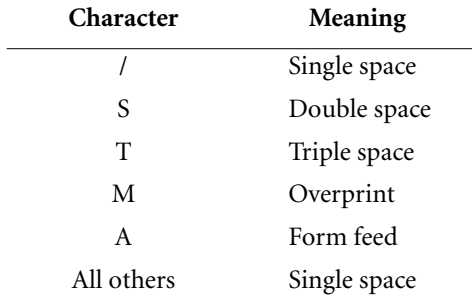

If an escape sequence is found in the first data record (and neither the /FORTRAN nor the /ESCAPE option is specified), forms control will default to /FORTRAN or /ESCAPE depending on the character following the escape character.

In RECEIVE mode, the BSC File Transfer program will open the file with defaults of record format  $=$  variable, record attribute  $=$ carriage return carriage control, and maximum record length = 512, unless directed otherwise by certain options. [Table 2–2](#page-47-0) shows the effect of various options on record format and attributes.

# <span id="page-47-0"></span>*BSCTRAN Programmer's Guide*

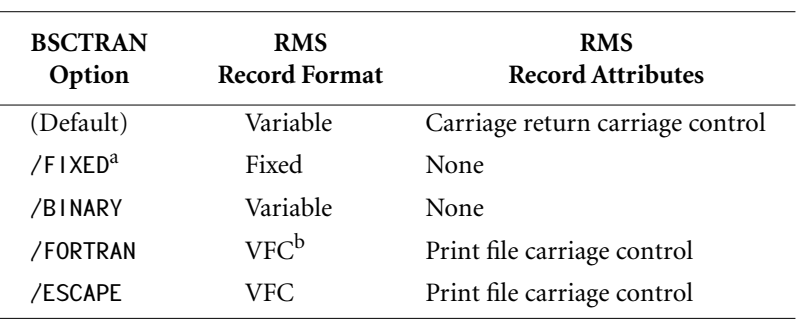

# **Table 2–2:** RECEIVE File Open Options

<sup>a</sup>/FIXED takes precedence over /BINARY for record format.

 $b$  VFC record format = variable with fixed-length control.

# **2.9 EXIT Command**

The EXIT command has the following format:

EXIT

The EXIT command causes the BSC File Transfer program to exit and return the user to the system command level. All active links are disabled with the EXIT command.

*BSCTRAN Programmer's Guide*

# **Chapter**

# **3 File Transfer Interface (BSCFTI)**

**Note**

In this document, the term "Freeway" can mean either a Freeway server or an embedded ICP. For the embedded ICP, also refer to the user's guide for your ICP and operating system (for example, the *[ICP2432 User's Guide for OpenVMS Alpha \(DLITE Interface\)\)](#page-11-0)*.

The BSC File Transfer Interface consists of a set of procedure calls that are used by the BSC User Interface (BSCTRAN) to send and receive files from Freeway. You may use these calls from your own application by linking your program with the modules BSCFTI.OBJ and BSCRTI.OBJ.

The BSC File Transfer Interface is the easiest interface for application programmers to use. It performs all the error handling related to unexpected responses from Freeway. Error handling is explained in detail in [Chapter 5.](#page-92-0)

This chapter describes each BSCFTI procedure, and its associated parameters and return codes. See [Table 5–2 on page 95](#page-94-0) for a complete list of the BSC File Transfer program error codes.

[Section 3.9 on page 70](#page-69-0) shows two example programs calling BSCFTI routines from languages other than C.

# **3.1 BSCDFAULT Procedure**

#### **Calling Sequence**

BSCDFAULT (fname, fixed, binary, fortran, escape, recl, bufsize, print, batch, log, dlog, delete, abort, safe, rec3780)

#### **Note**

The print, batch, and log arguments of the BSCDEFAULT procedure do not apply to UNIX.

# **Procedures Called**

None

# **Functions**

1. Reconfigures the BSCRTI global bscdefault structure (refer to the C typedef BSCDFLT structure in the BSCTRAN.INC include file). The default values for this structure are described in [Section 2.5 on page 33](#page-32-0).

#### **Arguments**

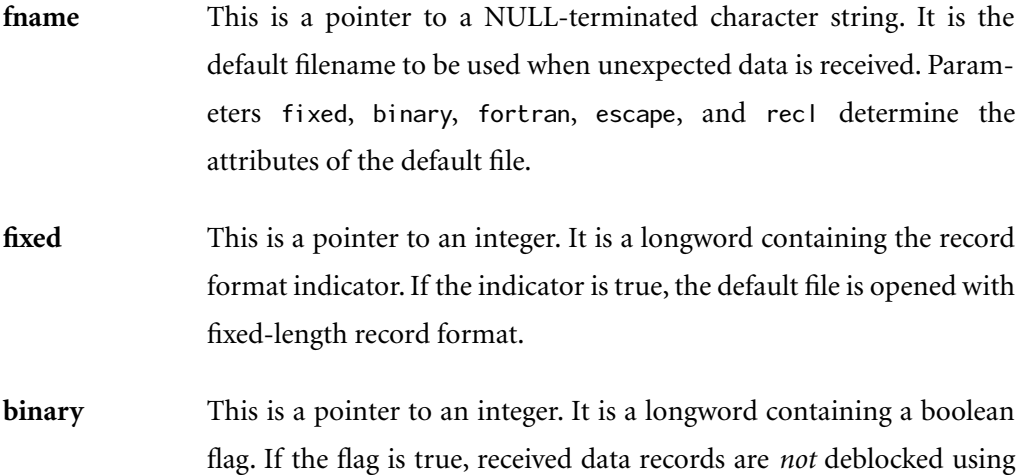

record separator characters, but by recl length only. A non-zero value is treated as true.

**fortran** This is a pointer to an integer. It is a longword containing a boolean flag. If the flag is true, BSCRECV will look for Fortran forms-control characters at the beginning of each incoming record. A non-zero value is treated as true.

**escape** This is a pointer to an integer. It is a longword containing a boolean flag. If the flag is true, BSCRECV will look for a two-character formscontrol escape sequence at the beginning of each incoming record. A non-zero value is treated as true.

**recl** This is a pointer to an integer. It is a longword containing the maximum record length of the default file. A length of up to 4096 bytes is supported.

**bufsize** This is a pointer to an integer. It is a longword containing the BSCTRAN write buffer size, which will also be the ICP message buffer size if BSCDFAULT is called when all links are disabled and no ICP message buffers are in use.

**print** Under VMS, this is a pointer to an integer. It is a longword containing a boolean flag. If the flag is true, received files will automatically be queued to the system printer. A non-zero value is treated as true.

**batch** Under VMS, this is a pointer to an integer. It is a longword containing a boolean flag. If the flag is true, received files will automatically be queued to the system batch queue. A non-zero value is treated as true.

**log** Under VMS, this is a pointer to an integer. It is a longword containing the operator console number (valid values are 1 through 12 for VMS

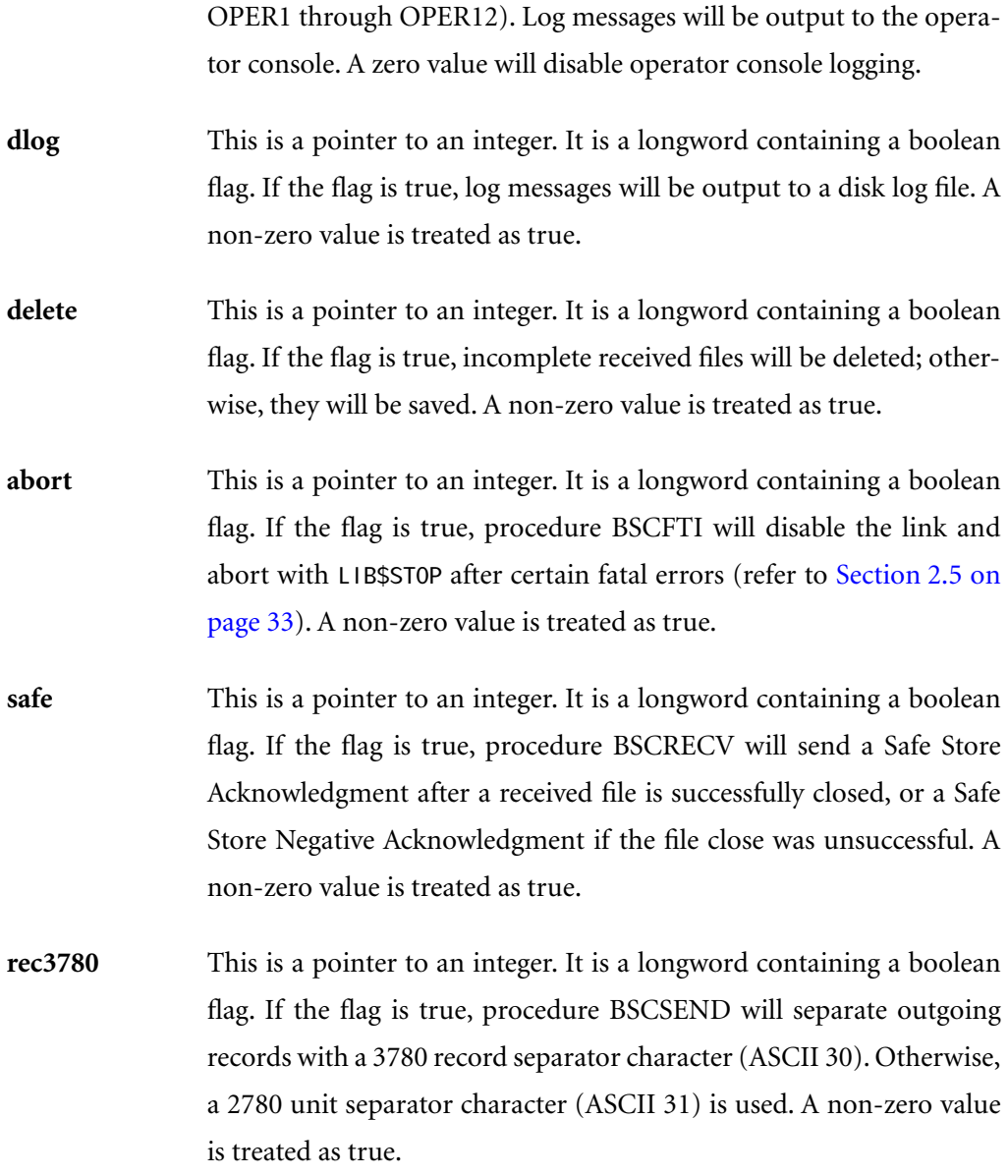

# **3.2 BSCDIAL Procedure**

#### **Calling Sequence**

ReturnCode = BSCDIAL (lnum, server, dial, config, dtime, response, display)

#### **Procedures Called**

BSCDAS, BSCASL, BSCMODEM, BSCRESET, and BSCFWY

#### **Functions**

- 1. Verifies legal parameters.
- 2. If there is a change in the server name or ICP device, calls BSCASL to assign input and output channels.
- 3. If the config descriptor length is non-zero, sends the Modem Configuration command (command code 39) to the ICP link (Inum) with the configuration string.
- 4. If the dial descriptor length is non-zero, sends the Autodial Start command (command code 38) to the ICP link (lnum) with the dial string.
- 5. Issues a read to the ICP and waits up to dtime for a response.
- 6. Logs autodial success or error messages based on the DEFAULT /LOG=n /DLOG options and the display parameter.
- 7. If the response parameter is true, logs the modem response string.

#### **Arguments**

**lnum** This is a pointer to an integer. It is a longword containing the link number.

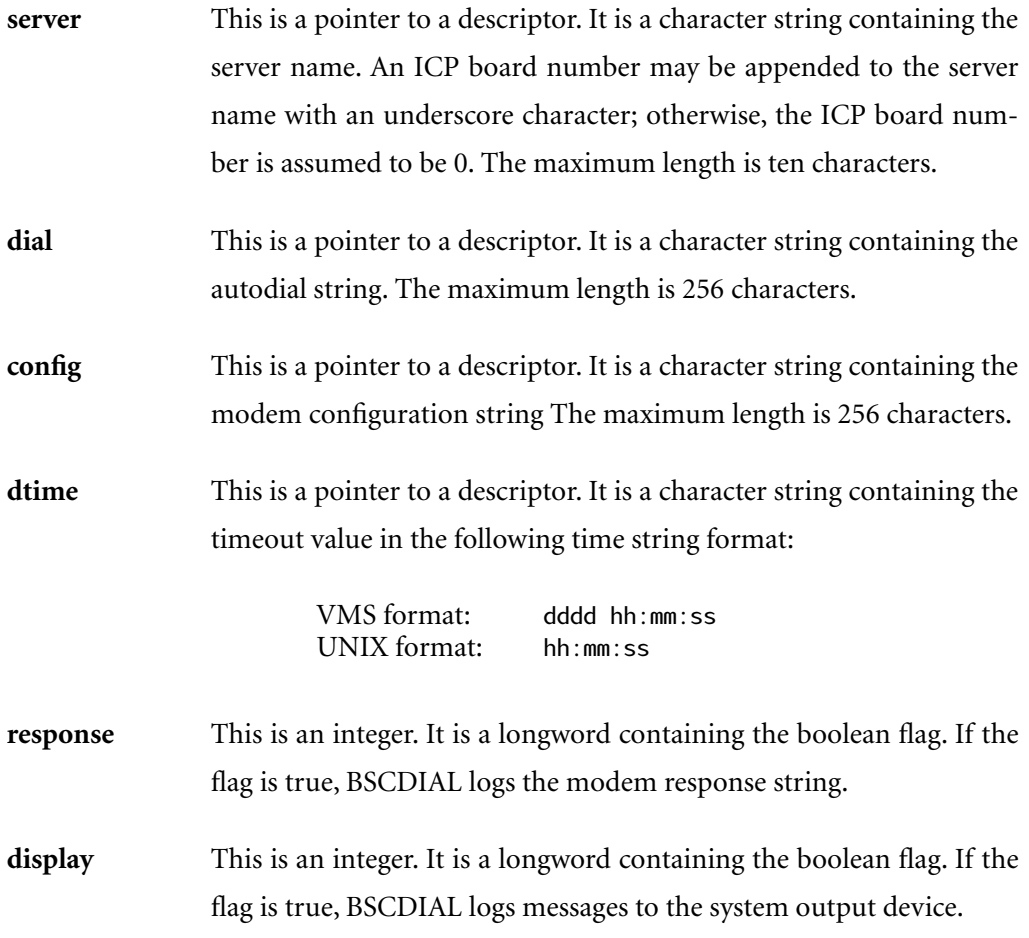

# **Return Codes**

See [Table 5–2 on page 95](#page-94-0) for full descriptions of the error return codes.

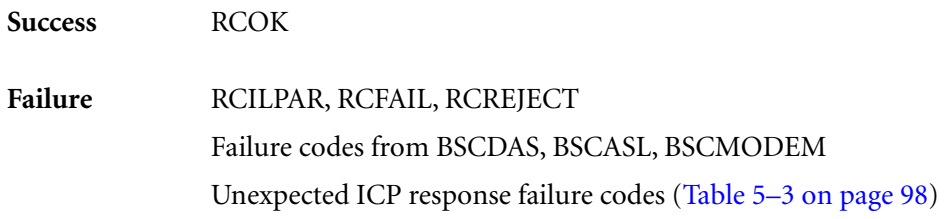

# **3.3 BSCLOG Procedure**

# **Calling Sequence**

BSCLOG (lnum, display, message)

## **Procedures Called**

None

# **Functions**

- 1. Builds current device name, link number (lnum), system time, and text of message into a log message.
- 2. Checks BSCTRAN global options (maintained by procedure BSCDFAULT) for operator console and disk file logging. If enabled, these functions are performed.
- 3. If display is true, outputs log message to the system output device.

# **Arguments**

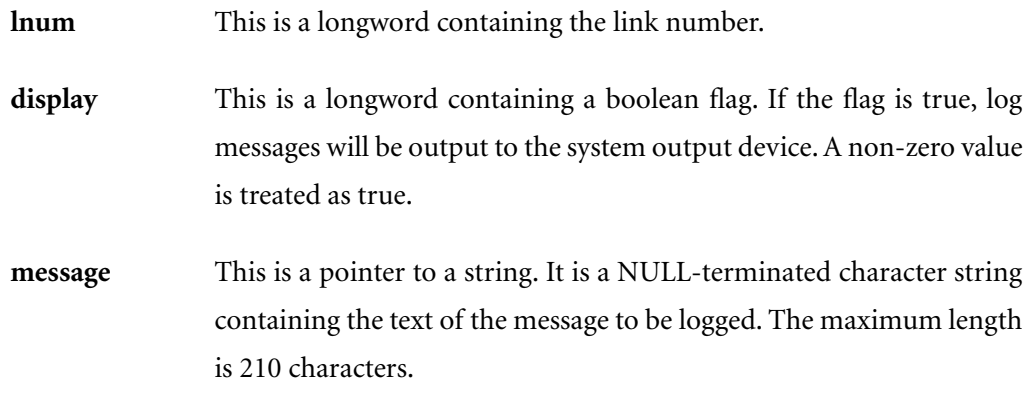

# **3.4 BSCRECV Procedure**

#### **Calling Sequence**

ReturnCode = BSCRECV (fname, lnum, server, dtime, fixed, recl, binary, forms, display)

#### **Procedures Called**

BSCDAS, BSCASL, BSCREAD, and BSCRESET

# **Functions**

- 1. If there is a change in the server name or ICP device, calls BSCASL to assign input and output channels.
- 2. Opens the file (fname) with the specified format.
- 3. Calls BSCREAD to get a record from the ICP link (lnum).
- 4. Performs forms-control translation if required.
- 5. Writes the record to the file.
- 6. Continues reading and writing records until error, timeout (dtime), or end-of-file is returned.
- 7. Closes the file.
- 8. Logs the transmission statistics.

#### **Arguments**

**fname** This is a pointer to a descriptor. It is a character string containing the file specification of the file to receive data blocks from the ICP. The maximum length is 255 characters.

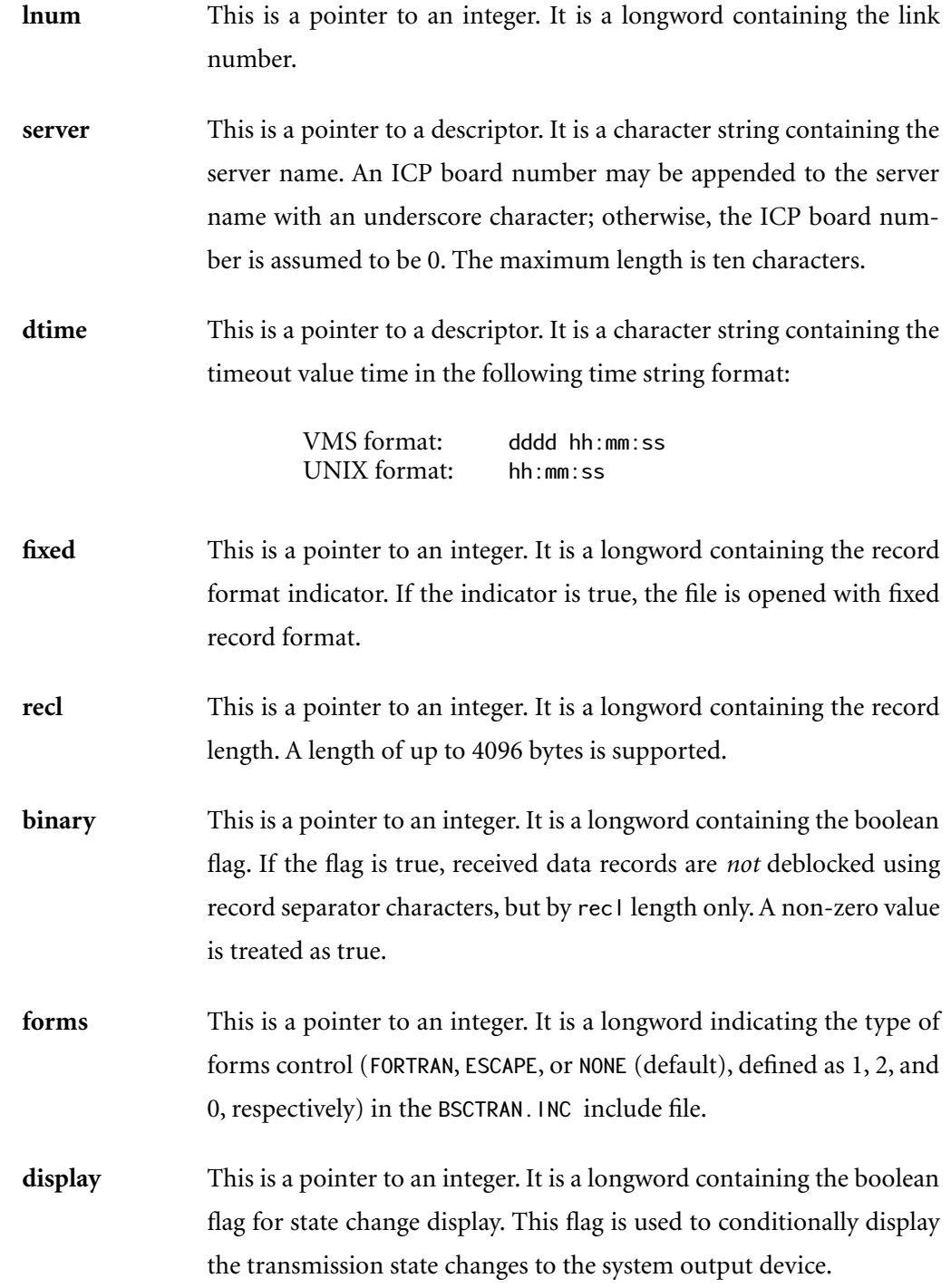

# **Return Codes**

See [Table 5–2 on page 95](#page-94-0) for full descriptions of the error return codes.

**Success** RCOK

**Failure** RCILPAR, RCOPERR, RCFWRERR, RCFCLERR Failure codes from BSCDAS, BSCASL, BSCREAD Unexpected ICP response failure codes ([Table 5–3 on page 98\)](#page-97-0)

# **3.5 BSCSAFE Procedure**

# **Calling Sequence**

ReturnCode = BSCSAFE (lnum, code)

# **Procedures Called**

BSCRESET and BSCFWY

# **Functions**

- If code is true, sends a Safe Store Acknowledgment to the ICP and waits for the response.
- If code is false, sends a Safe Store Negative Acknowledgment to the ICP (no response).

# **Arguments**

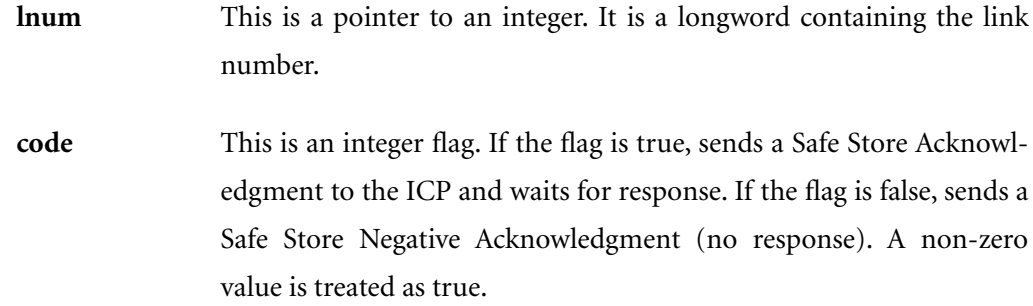

# **Return Codes**

See [Table 5–2 on page 95](#page-94-0) for full descriptions of the error return codes.

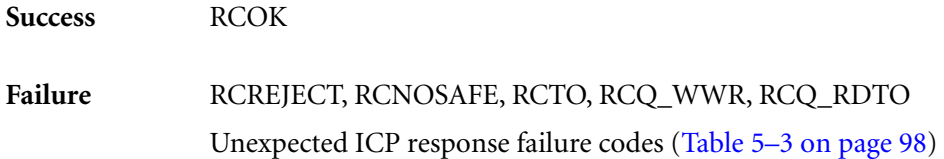

# **3.6 BSCSEND Procedure**

#### **Calling Sequence**

ReturnCode = BSCSEND (fname, lnum, server, dtime, trans, binary, card, noteof, display, dak)

#### **Procedures Called**

BSCDAS, BSCASL, BSCWRIT, BSCRESET, and BSCFWY

#### **Functions**

- 1. Configures the DAK node to dak and issues a Flush Queue command to the ICP.
- 2. Opens the file (fname).
- 3. If there is a change in the server name or ICP device, calls BSCASL to assign input and output channels.
- 4. Accumulates file records one at a time until the buffer contains enough to fill the write block without splitting records. Inserts appropriate record separator character (2780 or 3780) between records.

#### **Exceptions**

- a. If the binary flag is true, no record separators are inserted, and each record is sent separately to the ICP.
- b. If the DEFAULT /RECORD option is set for 2780 records, and the trans flag is true, each record is preceded by a two-byte count, then packed into the write block without splitting records.
- 5. Calls BSCWRIT to send the block to link (lnum) and get ACK from the ICP.
- 6. Continues sending blocks until error, timeout (dtime), or end-of-file is returned. If timeout occurs, issues a Flush Queue command to the ICP.
- 7. Closes the file.
- 8. Logs the transmission statistics.

# **Arguments**

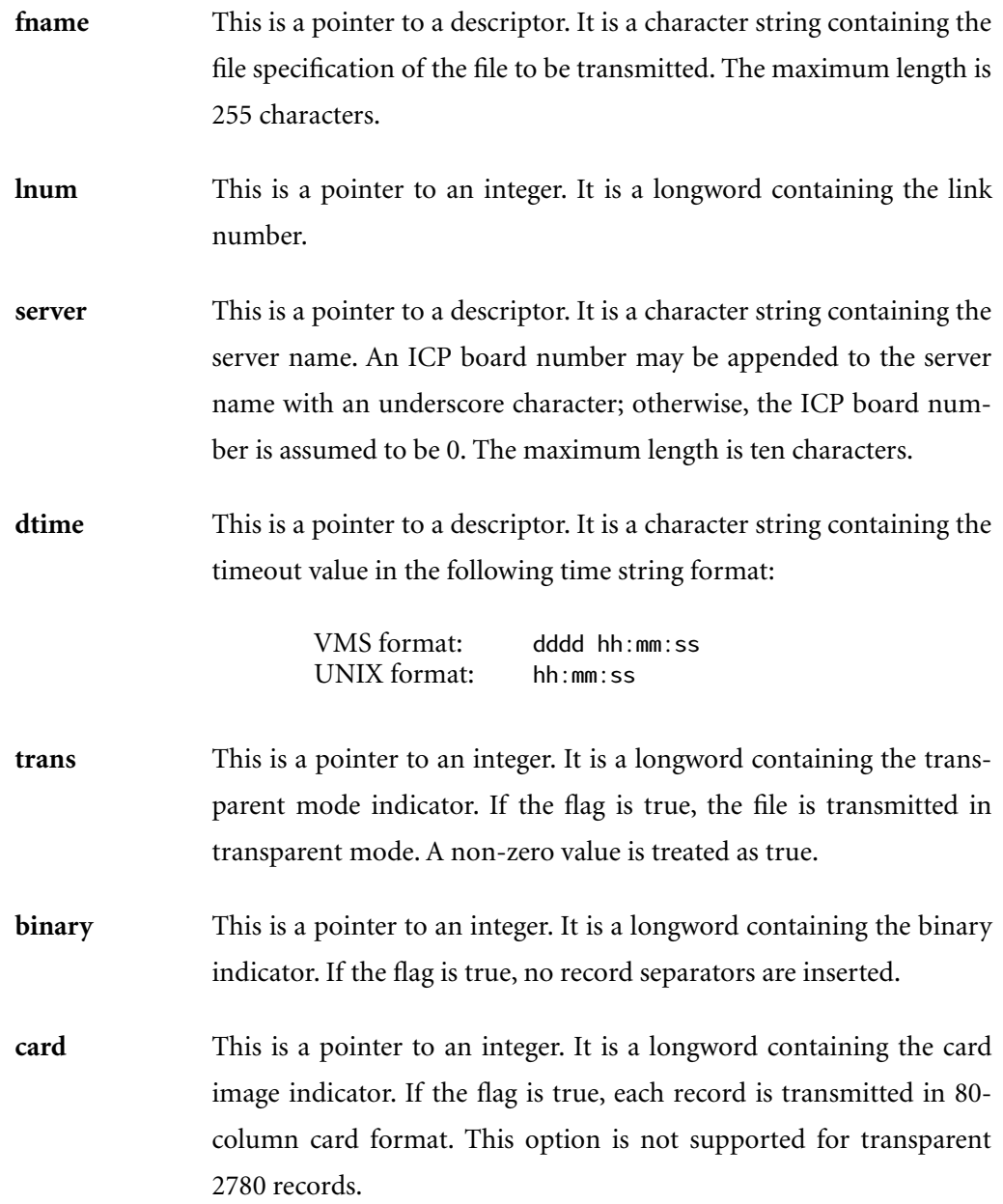

# *BSCTRAN Programmer's Guide*

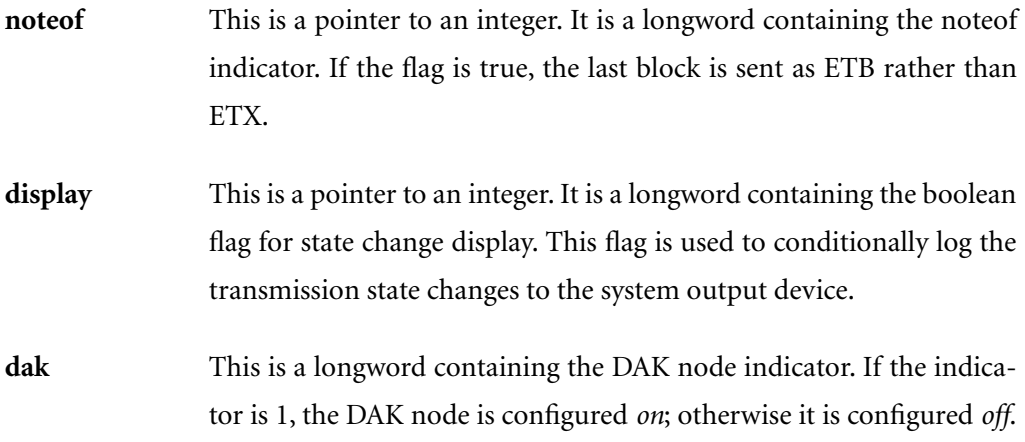

# **Return Codes**

See [Table 5–2 on page 95](#page-94-0) for full descriptions of the error return codes.

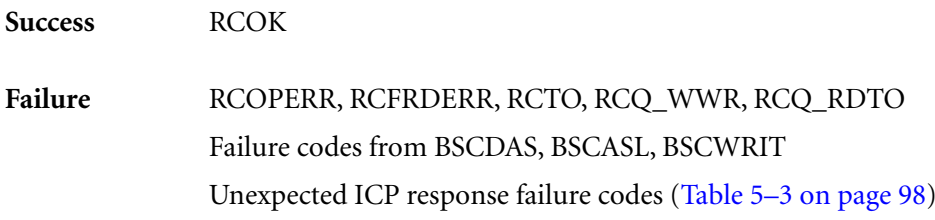

# **3.7 BSCSET Procedure**

# **Calling Sequence**

ReturnCode = BSCSET (lnum, server, lconf, start)

# **Procedures Called**

BSCDAS, BSCASL, BSCRESET, and BSCFWY

# **Functions**

- 1. If there is a change in the server name or ICP device, calls BSCASL to assign input and output channels.
- 2. Sends the requested configuration(s) to the ICP for link (lnum) based on parameters lconf and start. Possibilities are:
	- Sets link configuration parameters
	- Starts (enables) ICP link (Inum)
	- Stops (disables) ICP link (lnum)

#### **Arguments**

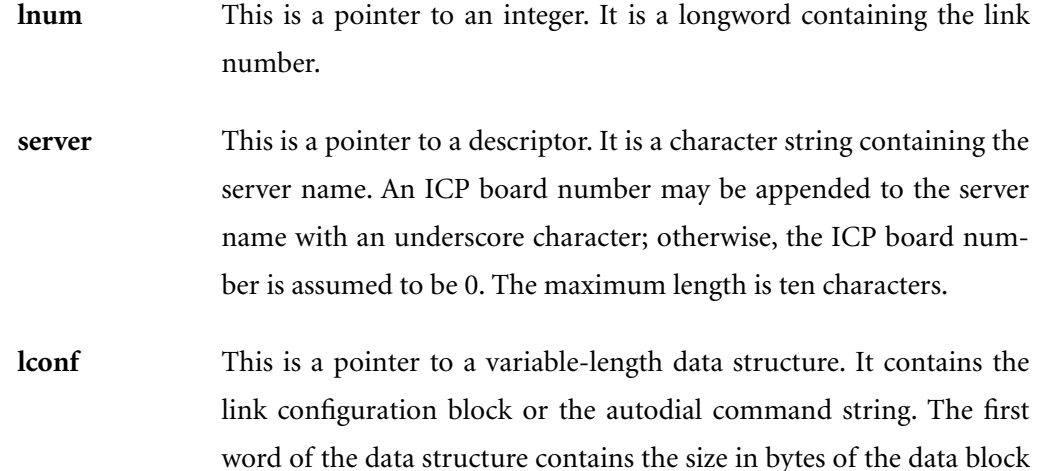

that follows. For link configuration, the data block consists of a variable number of two-word configuration parameter/value pairs. For autodial, the data block contains the NULL-terminated autodial command string, filled in as bytes. The data structure is defined by the following C typedef (refer to the BSCTRAN. INC include file):

```
typedef struct { /* Link configuration *short size ; \frac{1}{2} /* Size of conf block in bytes */
         struct {<br>short par ;
                             \frac{x}{x} Parameter number \frac{x}{x}<br>/* Parameter value \frac{x}{x}short value ; /* Parameter value
          } conf_block[CNPARTOT];
} LCONF;
```
**start** This is a pointer to an integer. It is a longword containing a flag. If the flag is greater than zero, the ICP link is sent a start (enable) command. If the flag is set to SFC\_LOCKSTART (52), the link is started and stays enabled until a stop (disable) command is sent, even if the disable is not sent by the current process (also see the caution in [Chapter 6\)](#page-100-0). If lconf has a link configuration data block (that is, the size field is nonzero), a configuration command is sent to the ICP prior to the start command. If the flag is zero, a stop (disable) command is sent.

# **Return Codes**

See [Table 5–2 on page 95](#page-94-0) for full descriptions of the error return codes.

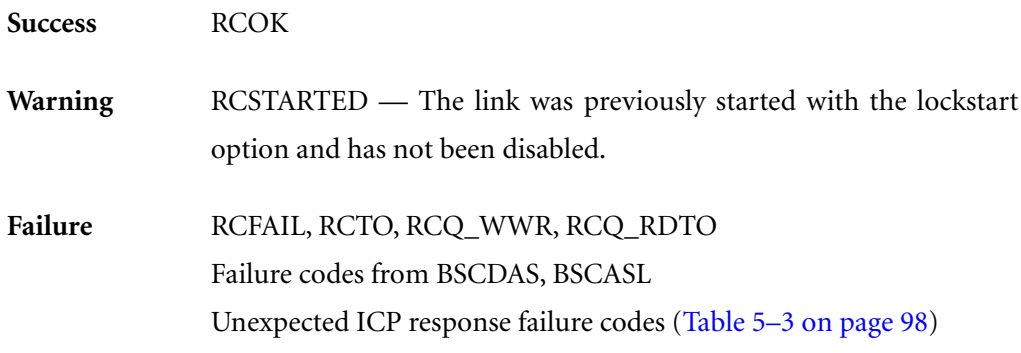

# **3.8 BSCSHOW Procedure**

## **Calling Sequence**

ReturnCode = BSCSHOW (lnum, server, lconfig, clear\_stats)

# **Procedures Called**

BSCDAS, BSCASL, BSCRESET, and BSCFWY

#### **Functions**

- 1. If there is a change in the server name or ICP device, calls BSCASL to assign input and output channels.
- 2. If the clear\_stats flag is 1, issues a Clear Statistics command (command code 4) for link (lnum) to the ICP, waits for the statistics report, and returns immediately. The report contains the statistics prior to clearing.
- 3. Issues requests for configuration, buffer, statistics, and status reports to ICP for link (lnum).
- 4. Gets reports and transfers configuration and status to data structure (lconfig).

#### **Arguments**

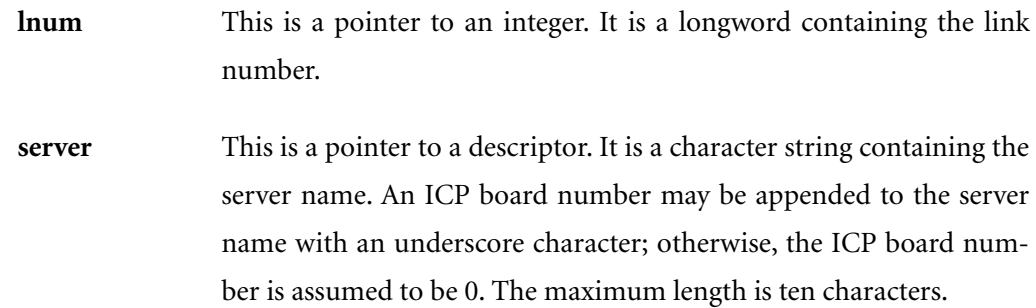

**lconfig** This is a pointer to a data structure to receive link configuration/status. The data structure is defined by the following C typedef (refer to the BSCTRAN.INC include file):

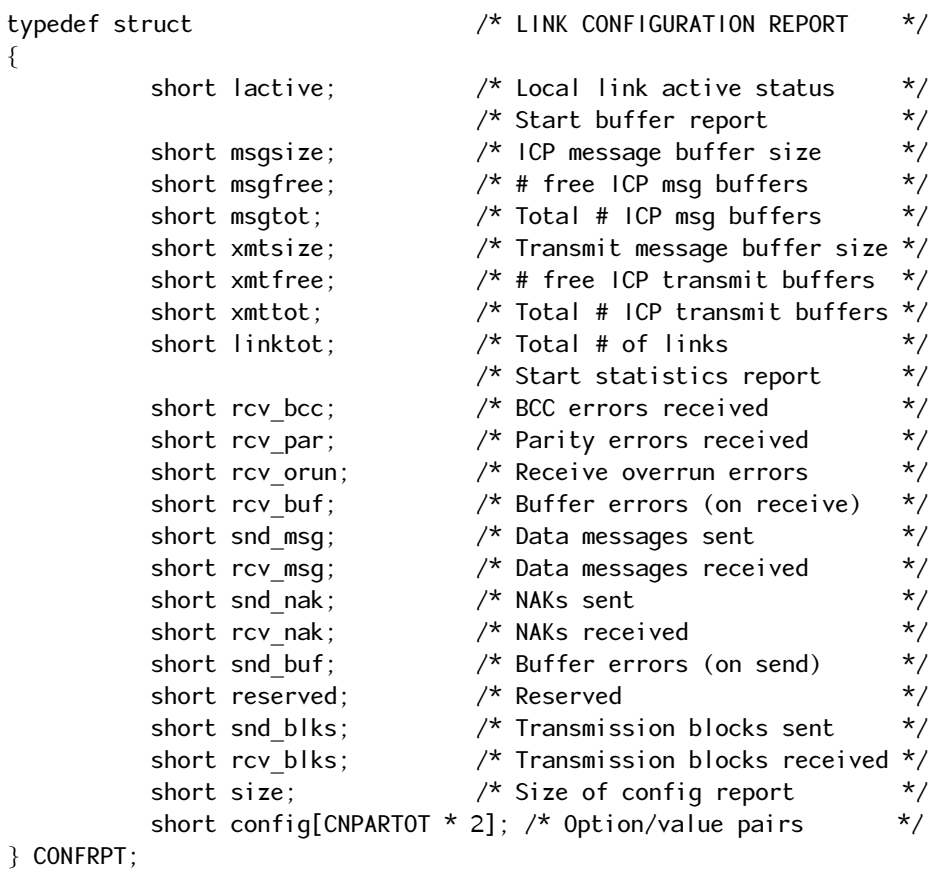

where CNPARTOT is equal to the total number of BSC configuration parameters.

**clear\_stats** This is a longword containing the boolean flag. If the flag is 1, a Clear Statistics command (command code 4) is sent to the ICP for link (lnum).

# **Return Codes**

See [Table 5–2 on page 95](#page-94-0) for full descriptions of the error return codes.

**Success** RCOK

Failure RCTO, RCQ\_WWR, RCQ\_RDTO Failure codes from BSCDAS, BSCASL

# <span id="page-69-0"></span>**3.9 Example Programs**

The following BASIC example program calls BSCSEND:

```
10 %TITLE 'SEND'
20 external long FUNCTION BSCSEND( string BY DESC, &
                                      long BY REF, &
                                     string BY DESC, &
                                     string BY DESC, &
                                      long BY REF, &
                                      long BY REF, &
                                      long BY REF, &
                                      long BY REF, &
                                      long BY REF, &
                                      long BY VALUE )
30 declare long bsc_stat
40 declare long lnum
50 declare long trans, bin, card, noteof, display, dak
60 input "Enter TEXT file to send"; f$
70 input "Enter server name"; sv$ 
80 dt$ = "0 00:00:10"
90 input "Enter SEND link number"; lnum
100 trans = 0 <br>
100 trans = 0 <br>
100 transparent
110 bin = 0 <br>120 card = 0 <br>120 card = 0 <br>1 no IBM card image
120 card = 0 \blacksquare 120 card = 0 \blacksquare no IBM card image
150 noteof = 0 <br> ! send ETX
160 display = 1 160 display b 160 display of state of changes
170 dak = 0 \blacksquare l dak node OFF
200 bsc_stat = BSCSEND( f$, lnum, sv$, dt$, trans, bin, &
                          card, noteof, display, dak )
210 print "BSCSEND return status = "; bsc_stat
       end
```
The following FORTRAN example program calls BSCRECV (the SYS\$ASCTIM call applies to VMS only.):

```
program recv
                 implicit none
                 character*20 name_of_file /'filetest.dat'/
                 integer*4 status
                 integer*4 sys_stat, bsc_stat, BSCRECV
                 integer*4 SYS$ASCTIM
                 character*23 current_time
C Argument list for BSCRECV
{\tt C} \hspace{0.2cm} \hspace{0.2cm} \hspace{0.2cm} \hspace{0.2cm} \hspace{0.2cm} \hspace{0.2cm} \hspace{0.2cm} \hspace{0.2cm} \hspace{0.2cm} \hspace{0.2cm} \hspace{0.2cm} \hspace{0.2cm} \hspace{0.2cm} \hspace{0.2cm} \hspace{0.2cm} \hspace{0.2cm} \hspace{0.2cm} \hspace{0.2cm}
```

```
 character*20 fname
 byte bfname(20)! enable null termination
 integer*4 lnum, fixed
 character*10 server
 character*13 dtime
 integer*4 recl
 integer*4 binary
 integer*4 forms
 integer*4 display
 equivalence (fname,bfname)
```

```
C1010 format ( ' ')
1012 format ( 10x, '---------------------1--------------------' )
1014 format ( 10x, a23)
1018 format ( 10x, a )
1 format( 10x, 'BSC return code = ' z8.8 )
2 format( 10x, 'Name of file:' )
3 format( 10x, a )
       character*60 recvfilemsg /'File received to port 3 spot'/
```

```
!------------------------------------------------------------------
! START OF CODE
!------------------------------------------------------------------
!
!
C Receive file from ICP
C------------------------------------------------------------------
         fname = name_of_file
        bfname(13) = 0 ! null terminate string
        lnum = 3 server = 'spot'
         dtime = '0000 00:05:00'
 recl = 80 ! record length
 binary = 0 ! include rec separators
 forms = 0 ! no forms control
 display = 1 ! display of state of changes
         bsc_stat = BSCRECV ( fname, lnum, server, dtime, fixed, recl,
                   1 binary, forms, display )
         sys_stat = SYS$ASCTIM( , current_time,, )
         write( unit=5, fmt=1010 )
         write( unit=5, fmt=1012 )
         write( unit=5, fmt=1014 ) current_time
         write( unit=5, fmt=1010 ) 
         write( unit=5, fmt=1018 ) recvfilemsg
         write( unit=5, fmt=1010 )
         write( unit=5, fmt=1 ) bsc_stat
         write( unit=5, fmt=2 ) 
         write( unit=5, fmt=3 ) name_of_file
         write( unit=5, fmt=1012 )
```
end
## <span id="page-72-0"></span>**Chapter**

### **4 Record Transfer Interface (BSCRTI)**

**Note**

In this document, the term "Freeway" can mean either a Freeway server or an embedded ICP. For the embedded ICP, also refer to the user's guide for your ICP and operating system (for example, the *[ICP2432 User's Guide for OpenVMS Alpha \(DLITE Interface\)\)](#page-11-0)*.

The Record Transfer Interface consists of a set of procedure calls that are used by the BSC File Transfer Interface (BSCFTI) to send and receive records from the ICP. You may use these calls from your own application by linking your program with the modules BSCRTI.OBJ, BSCFWY.OBJ, and ICPDLI.OBJ.

The Record Transfer Interface requires more programming in the user application than the File Transfer Interface. The application has total responsibility for file access, record blocking, insertion of applicable record separators or count characters, and handling of errors or unexpected responses.

This chapter describes each BSCRTI procedure, and its associated parameters and return codes. See [Table 5–2 on page 95](#page-94-0) for a complete list of the BSC File Transfer program error codes.

#### <span id="page-73-0"></span>**4.1 BSCASL Procedure**

This procedure must be executed before records can be read from or written to the ICP. It must be called on startup or when changing the link number, ICP number, or server name.

Applications calling BSCRTI procedures (such as BSCREAD or BSCWRIT) must call BSCDAS or BSCASL when changing the link number. BSCFTI procedures (BSCDIAL, BSCRECV, BSCSEND, BSCSET, and BSCSHOW) automatically monitor changes in link number.

#### **Calling Sequence**

```
ReturnCode = BSCASL (lnum, server)
```
#### **Procedures Called**

BSCRESET and BSCFWY

#### **Functions**

- 1. Assigns input and output channels to the server.
- 2. Configures ICP message buffer size to the value of the DEFAULT /BUFSIZE option.
- 3. Saves link (lnum) as a global value to be used by BSCRTI routines such as BSCREAD and BSCWRIT.
- 4. Calls BSCRESET.

#### **Arguments**

- **lnum** This is a pointer to an integer. It is a longword containing the link number.
- **server** This is a pointer to a descriptor. It is a character string containing the server name. An ICP board number may be appended to the server

name with an underscore character; otherwise, the ICP board number is assumed to be 0. The maximum length is ten characters.

#### **Return Codes**

See [Table 5–2 on page 95](#page-94-0) for full descriptions of the error return codes.

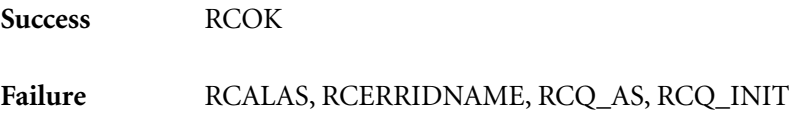

#### **4.2 BSCDAS Procedure**

This procedure should be executed before calling BSCASL to change the link number, ICP number, or server name.

#### **Calling Sequence**

ReturnCode = BSCDAS ()

#### **Procedures Called**

BSCFWY

#### **Function**

1. Deassigns current ICP input and output channels and cancels any outstanding I/O.

#### **Arguments**

None

#### **Return Codes**

See [Table 5–2 on page 95](#page-94-0) for full descriptions of the error return codes.

**Success** RCOK

Failure RCNAS, RCQ\_CAN

#### **4.3 BSCMODEM Procedure**

This procedure can be called only after the ICP has been assigned (see the BSCASL procedure, [Section 4.1 on page 74\)](#page-73-0).

This procedure issues an Autodial Start command (command code 38) or Modem Configuration command (command code 39) to the ICP and waits for a response.

#### **Calling Sequence**

ReturnCode = BSCMODEM (rdblock, string, dtime, code)

#### **Procedures Called**

BSCRESET and BSCFWY

#### **Functions**

- 1. Verifies I/O channel assignment and legal parameters.
- 2. Issues the appropriate command code to the ICP based on code.
- 3. Issues a read to the ICP and waits for completion, unexpected response, fatal error, or timeout (dtime).
- 4. Calls BSCRESET if a fatal error or timeout (dtime) occurs.

#### **Arguments**

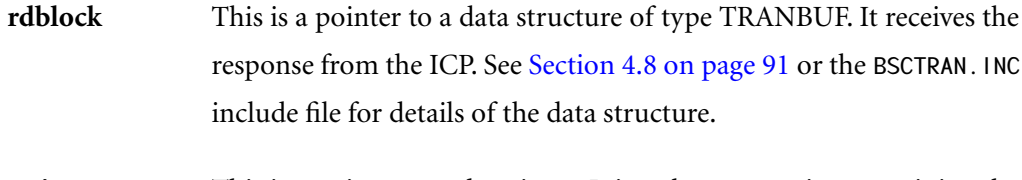

**string** This is a pointer to a descriptor. It is a character string containing the autodial start or modem configuration string.

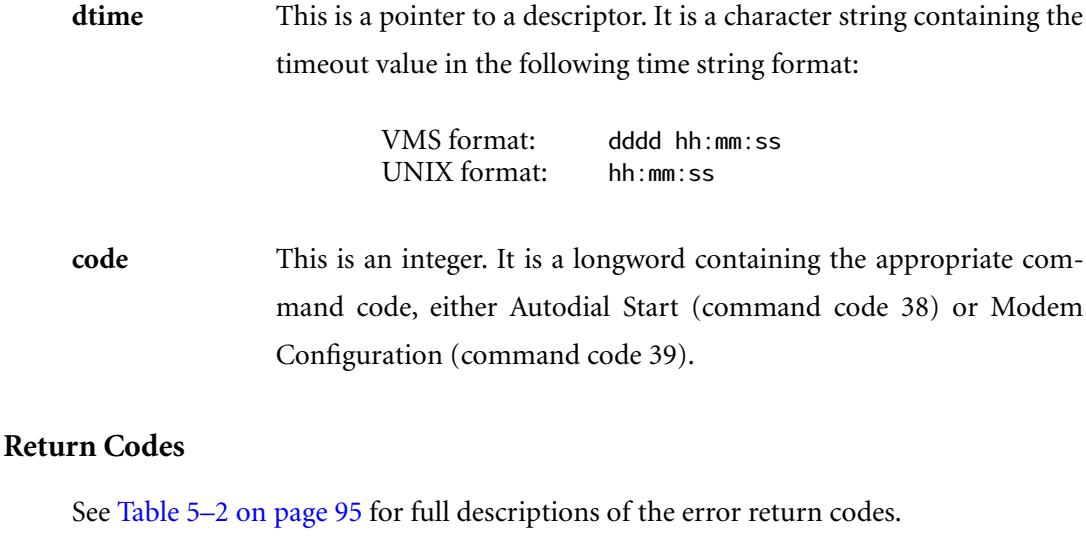

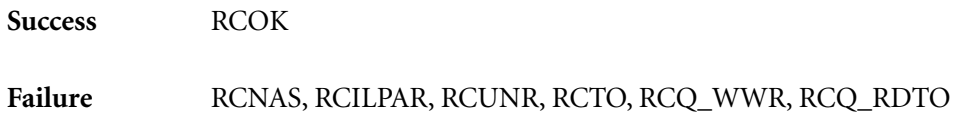

#### **Caution**

The RCUNR return code from BSCMODEM is not treated as a fatal error. See the Caution box in [Section 4.7 on page 87](#page-86-0) (BSCWRIT procedure) for an example of appropriate handling of the RCUNR return code. The RCUNR code is returned on any error received by the ICP from the modem.

#### <span id="page-78-0"></span>**4.4 BSCREAD Procedure**

This procedure can be called only after the server, ICP, and link number have been assigned (see [Section 4.1 on page 74\)](#page-73-0).

#### **Calling Sequence**

```
ReturnCode = BSCREAD (rdblock, recbuf, recl, lastrec, fixed,
                       binary, forms, dtime)
```
#### **Procedures Called**

BSCRESET and BSCFWY

#### **Functions**

- 1. If the read block (rdblock) is empty, reads in another read block from the ICP. Determines if there is a Print or Punch component select sequence at the start of the first record in the read block and if so, deletes it.
- 2. Moves one record from the read block (rdblock) to the user buffer (recbuf). Deblocks records using record separators or recl characters, whichever is smaller. The record separators will not be returned to the caller.

#### **Exceptions:**

- a. If the read block contains no record separators, it is treated as one record as long as there are fewer than or equal to recl characters.
- b. If the binary flag is true, ignores record separator characters and returns recl characters or entire read block contents, whichever is smaller.
- c. If the fixed flag is true, accumulates data of length (recl) before returning.
- 3. Sets last record flag (lastrec) when appropriate.
- 4. Calls BSCRESET if a fatal error or timeout (dtime) occurs.

#### **Arguments**

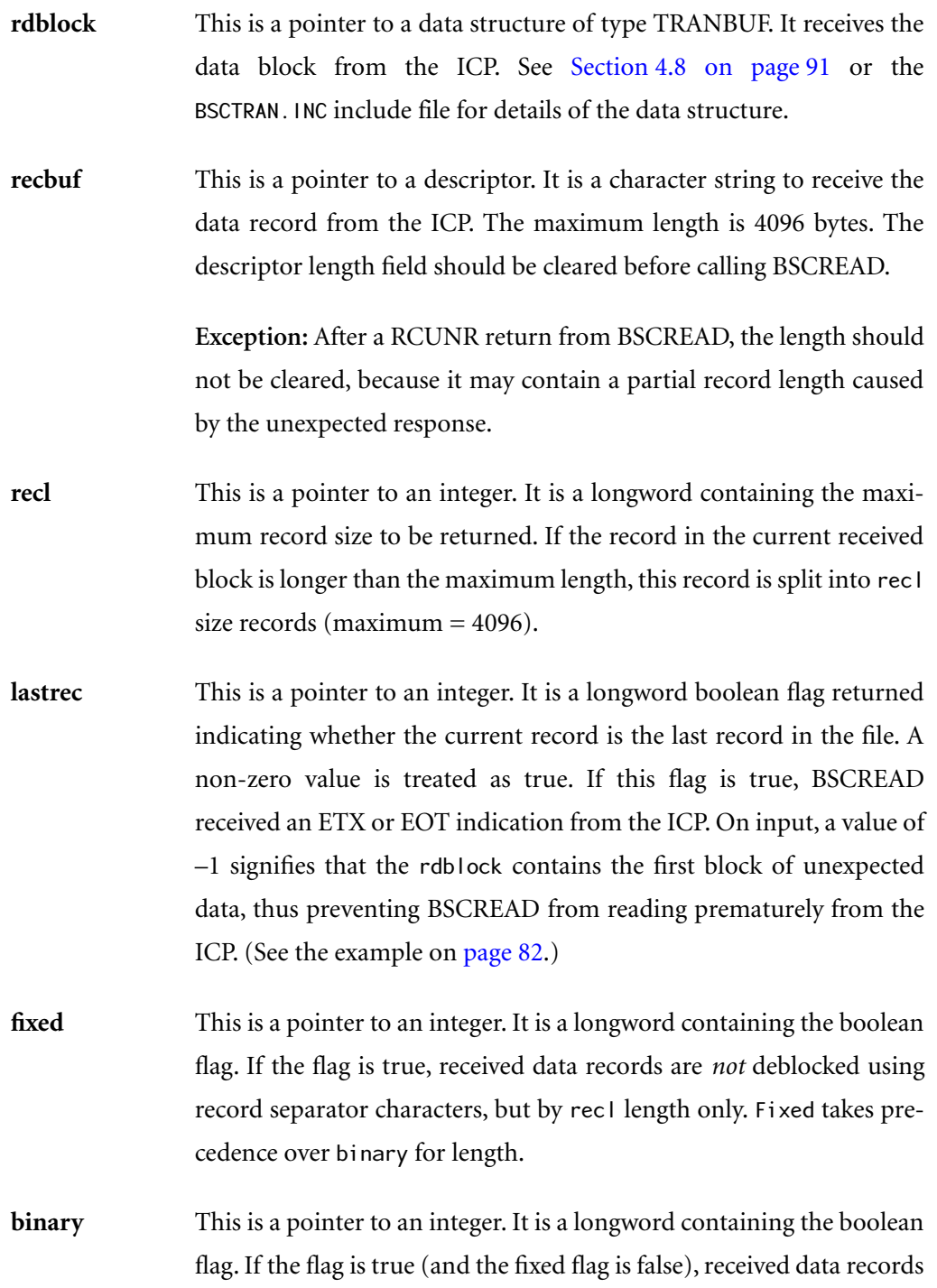

are *not* deblocked using record separator characters, but by the length of the ICP read block or recl, whichever is smaller.

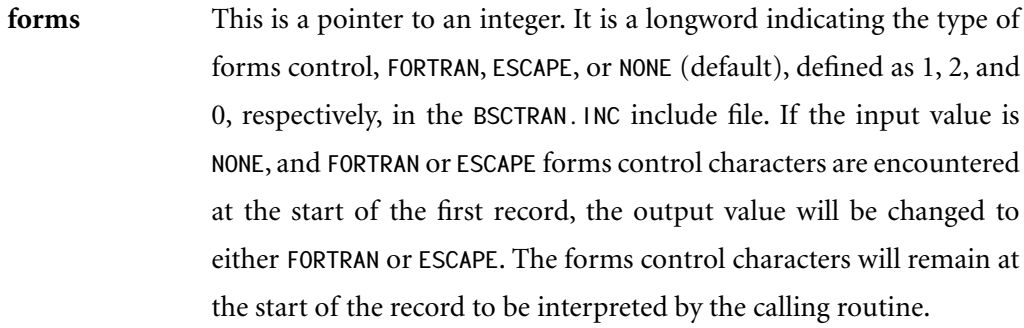

**dtime** This is a pointer to a descriptor. It is a character string containing the timeout value in the following time string format:

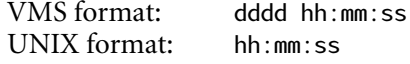

#### **Return Codes**

See [Table 5–2 on page 95](#page-94-0) for full descriptions of the error return codes.

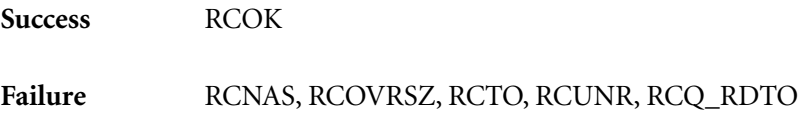

#### <span id="page-81-0"></span>**Caution**

The RCUNR return code from BSCREAD is treated as a non-fatal error. User applications that call this procedure should handle the unexpected response during record processing or call BSCRESET.

The C code fragment shown below illustrates the proper use of BSCREAD after an unexpected data response is received while calling BSCWRIT. See also the example following the BSCWRIT procedure in [Section 4.7 on page 87.](#page-86-0) Note that the rdblock must be common between BSCWRIT and BSCREAD.

```
\frac{\prime \star}{\prime} Use a common rdblock for BSCWRIT and BSCREAD \frac{\star}{\prime} TRANBUF rdblock; /* rdblock for ICP responses */
 .
  struct dsc$descriptor s rd recbuf; /* Read record buffer */
 .
  /* Open the receive file * .
  lastrec = -1; /* Tell BSCREAD that the global rdblock already *//* contains the first block of unexpected data * do /* Receive one record at a time until end-of-file */
   {
    rd_recbuf.dsc$w_length = 0; /* Clear length field */<br>do * Loop until get a good record or error */
     do /* Loop until get a good record or error */
     {
       retcode = BSCREAD (&rdblock, &rd_recbuf, &recl, &lastrec,
                        &fixed, &binary, &forms, &dtime);
       if (retcode == RCUNR)
       {
       /* Handle the unexpected response contained in the rdblock: *//* For example, you could ignore reports and abort on *\frac{x}{1 + \lambda} fatal errors.
       }
       else if (retcode != RCOK)
      \{ /* Abort program on fatal errors other than RCUNR */
        /* (such as timeout of 'dtime' (RCTO error). * }
     } while (retcode == RCUNR);
```
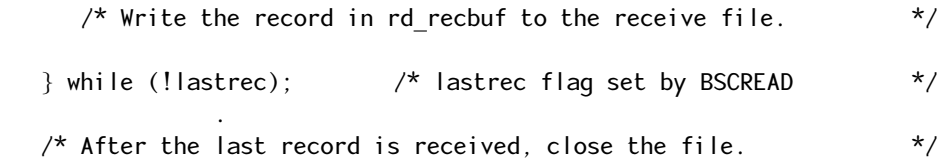

#### **4.5 BSCRESET Procedure**

This procedure is called when any error occurs that prevents the file transfer operation from completing normally.

#### **Calling Sequence**

BSCRESET ()

#### **Procedures Called**

**BSCFWY** 

#### **Functions**

- 1. Cancels outstanding I/O.
- 2. Initializes all flags and counters used by BSCREAD and BSCWRIT.

#### **Arguments**

None

#### **4.6 BSCTRACE Procedure**

This procedure can be called only after the ICP has been assigned (see the BSCASL procedure, [Section 4.1 on page 74\)](#page-73-0).

This procedure is not used by BSCTRAN, but can be called by any user application linked with BSCRT1.0BJ.

#### **Calling Sequence**

ReturnCode = BSCTRACE (rdblock, dtime, start, stop, data)

#### **Procedures Called**

BSCRESET and BSCFWY

#### **Functions**

- 1. Verifies I/O channel assignment and legal parameters.
- 2. Issues writes to the ICP according to value of parameters start, stop, and data.
- 3. Issues appropriate reads to the ICP and waits for completion, fatal error, or timeout (dtime).
- 4. Calls BSCRESET if a fatal error or timeout (dtime) occurs.

#### **Arguments**

#### **rdblock** This is a pointer to a data structure of type TRANBUF. It receives the response from the ICP. See [Section 4.8 on page 91](#page-90-0) or the BSCTRAN.INC include file for details of the data structure.

#### *BSCTRAN Programmer's Guide*

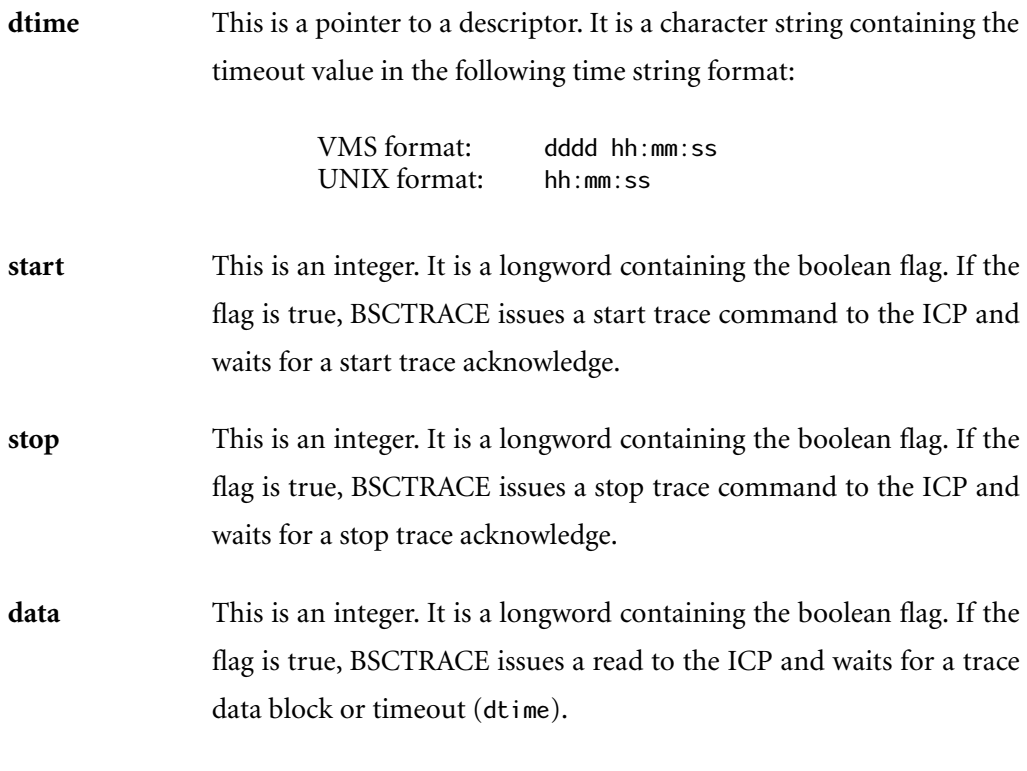

#### **Return Codes**

See [Table 5–2 on page 95](#page-94-0) for full descriptions of the error return codes.

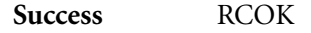

Failure RCNAS, RCILPAR, RCREJECT, RCTO, RCQ\_WWR, RCQ\_RDTO

#### <span id="page-86-0"></span>**4.7 BSCWRIT Procedure**

This procedure can be called only after the ICP has been assigned (see the BSCASL procedure, [Section 4.1 on page 74\)](#page-73-0).

The caller has total responsibility for insertion of record separators or transparent 2780 count characters, and ensuring that the total ICP writeblock size does not exceed the value of the DEFAULT /BUFSIZE option (default is 1024).

To increase efficiency, BSCWRIT uses a write rotate window of two, allowing a maximum of two outstanding data acks at any one time. This significantly increases throughput compared to waiting for the data acknowledgment after every write to the ICP. To take advantage of this feature, applications calling BSCWRIT should use action parameters 1, 3, or 8 for the ETB blocks.

#### **Calling Sequence**

ReturnCode = BSCWRIT (rdblock, recbuf, action, dtime, dak)

#### **Procedures Called**

BSCRESET and BSCFWY

#### **Functions**

- 1. Transfers record in buffer (recbuf) to the ICP writeblock. BSCWRIT does not add record separator or count characters.
- 2. Based on action, sends the appropriate type of block to the ICP and waits for ACK if appropriate.
- 3. Calls BSCRESET after handling the ETX block or if a fatal error or timeout (dtime) occurs.

#### **Arguments**

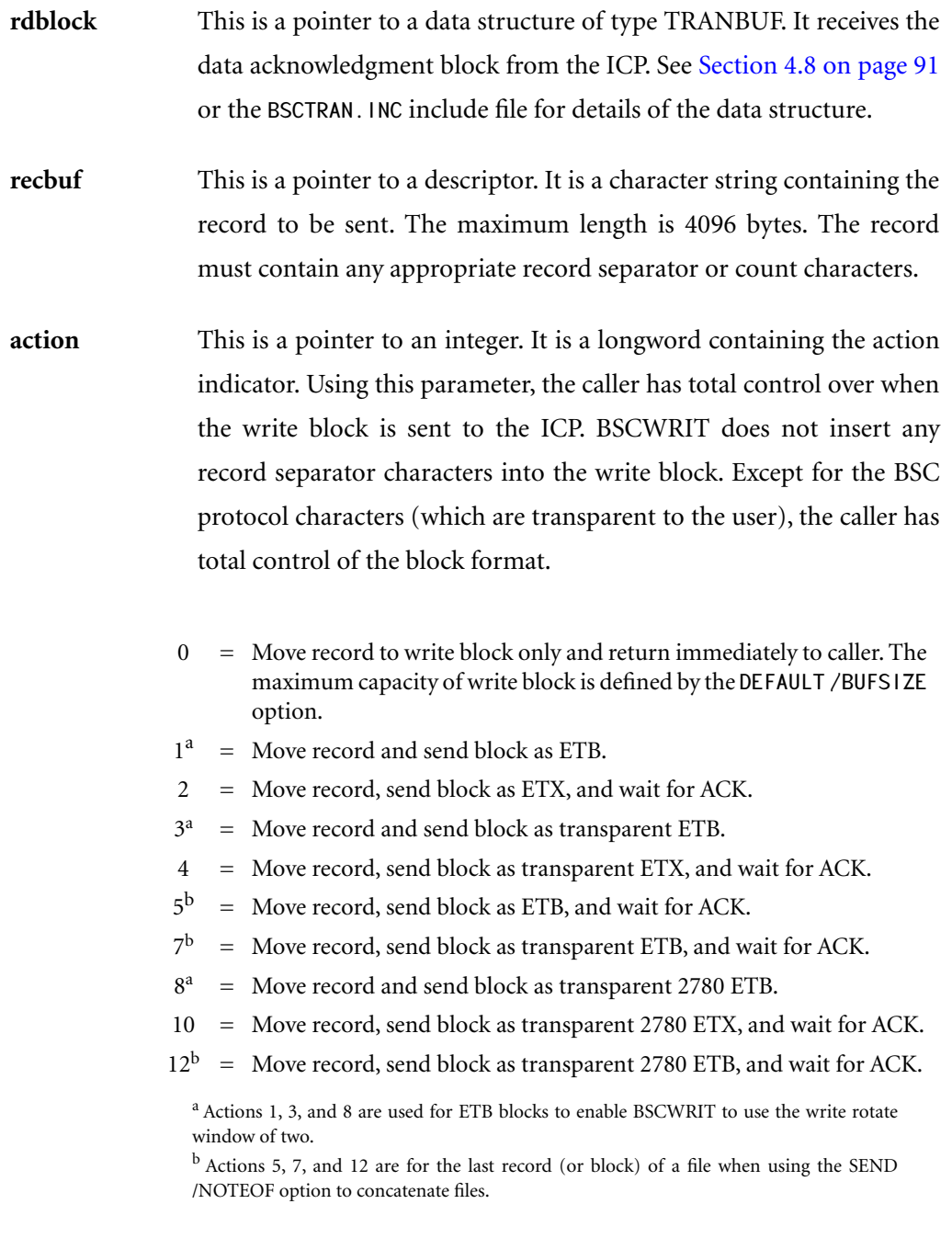

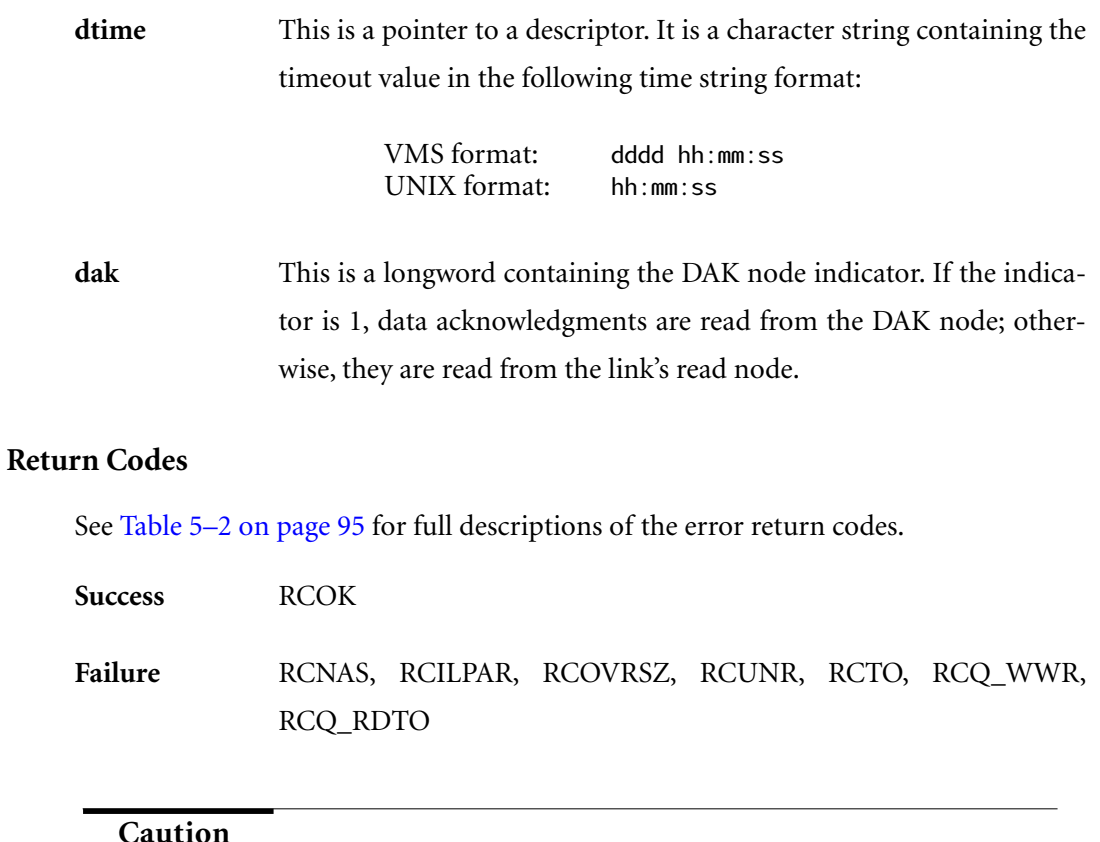

User applications that receive the RCUNR (non-fatal) return from BSCWRIT can cancel the SEND process by calling BSCRESET and issuing a Flush Queue command (command code 37).

Alternatively, the application can handle the unexpected response contained in the rdblock parameter. Then, to complete the interrupted SEND process, the same BSCWRIT call should be repeated until the return code is RCOK. This ensures that the expected data acknowledgment is received.

The C code fragment shown below illustrates the proper use of BSCWRIT to handle unexpected responses from the ICP while sending a file.

```
/* Use common rdblock for BSCWRIT and BSCREAD */
TRANBUF rdblock; /* rdblock for ICP responses */
 .
struct dsc$descriptor_s wr_recbuf; /* Write record buffer */
 .
/********************************************************************/
\frac{*}{*} Call BSCASL to assign 1/0 channel.
/* Open the SEND file and get one record at a time. */* Build the write record buffer: You can call BSCWRIT for each record*/
/* (with record separator appended), or concatenate several records */\frac{1}{2} (separated by record separators). \frac{1}{2} \frac{1}{2}/********************************************************************/
 .
do /* Loop to handle unexpected responses */
{
 /* Write the current record buffer to the ICP * retcode = BSCWRIT (&rdblock, &wr_recbuf, &action, &dtime, FALSE);
 if (retcode == RCUNR) {
  /* Handle the unexpected response contained in the rdblock: for *//* example, you could ignore reports, abort on fatal errors, */
   /* and write */
  /* unexpected data to a file by calling BSCREAD (see */
  /* BSCREAD example). */ }
   else if (retcode != RCOK)
   {
  /* Abort program on fatal errors other than RCUNR */* (such as timeout of 'dtime' (RCTO error). * }
} while (retcode == RCUNR);
 .
```
 $\frac{1}{x}$  After the last record has been sent, close the file.  $\frac{x}{x}$ 

#### <span id="page-90-0"></span>**4.8 ICP Read Block**

The ICP Read Block is a data structure used by the BSC File Transfer program to receive data or control information from the ICP. It is also used for error handling based on the value of the error status byte of the ICP control header. The entire data structure is described by the following C typedef (refer to the BSCTRAN.INC include file):

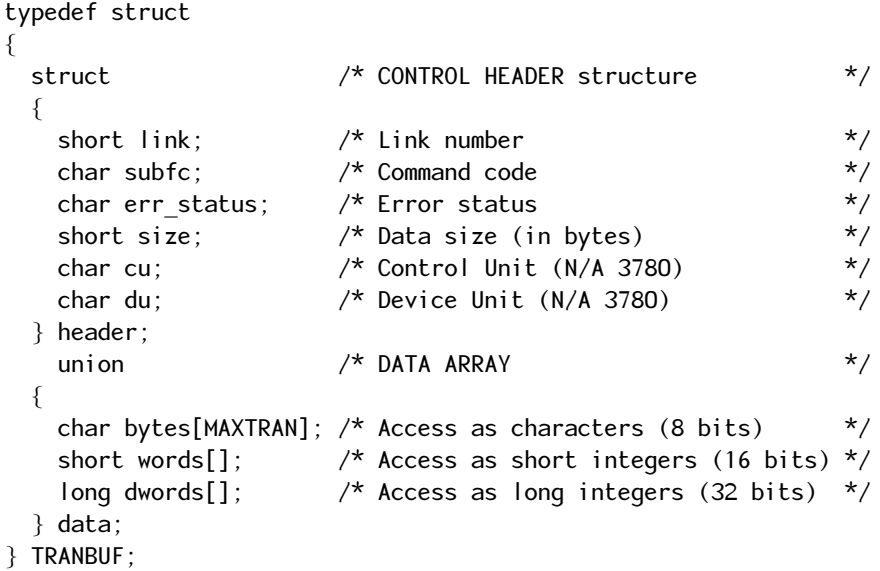

MAXTRAN is defined as 4096.

#### **Caution**

The BSCTRAN program uses only one Read Block structure. It is used to receive data acknowledgments from the ICP during SEND operations and to receive data from the ICP during RECEIVE operations. The use of one common Read Block enables BSCTRAN to handle unexpected responses during either SEND or RECEIVE. User applications that call BSCWRIT and BSCREAD and wish to handle unexpected responses should also use a common Read Block structure. Refer to examples in [Section 4.4 on](#page-78-0) [page 79](#page-78-0) and [Section 4.7 on page 87.](#page-86-0)

*BSCTRAN Programmer's Guide*

# **Chapter**

## **5 Error Handling**

The BSC File Transfer program handles the following three categories of errors:

- Errors returned by the various levels of the BSC File Transfer program. These are described in Section 5.1.
- Errors returned by the ICP, described in [Section 5.2.](#page-96-0)
- Unexpected responses from the ICP, described in [Section 5.3.](#page-98-0)

Error return codes are defined in the BSCTRAN.INC include file.

#### **5.1 BSCTRAN Program Warnings and Errors**

Warning messages output by the BSCTRAN program during unexpected situations are listed in [Table 5–1](#page-93-0). BSCTRAN program error codes appear in [Table 5–2](#page-94-0) along with their probable causes. [Chapter 3](#page-50-0) and [Chapter 4](#page-72-0) include the applicable error codes that are used as return codes for each of the procedures.

<span id="page-93-0"></span>**Table 5–1:** Warnings Output by BSC File Transfer Program

| <b>Warning Message</b>     | Specified Area                              |
|----------------------------|---------------------------------------------|
| Link is stopped            | Link number (after a fatal error and abort) |
| Link already started       | Link number                                 |
| Receiving carriage control | /ESCAPE or /FORTRAN                         |
| Received empty file        | Filename                                    |
| File deleted               | Filename                                    |
| Partial file               | Filename                                    |
| Unexpected file            | Default filename                            |

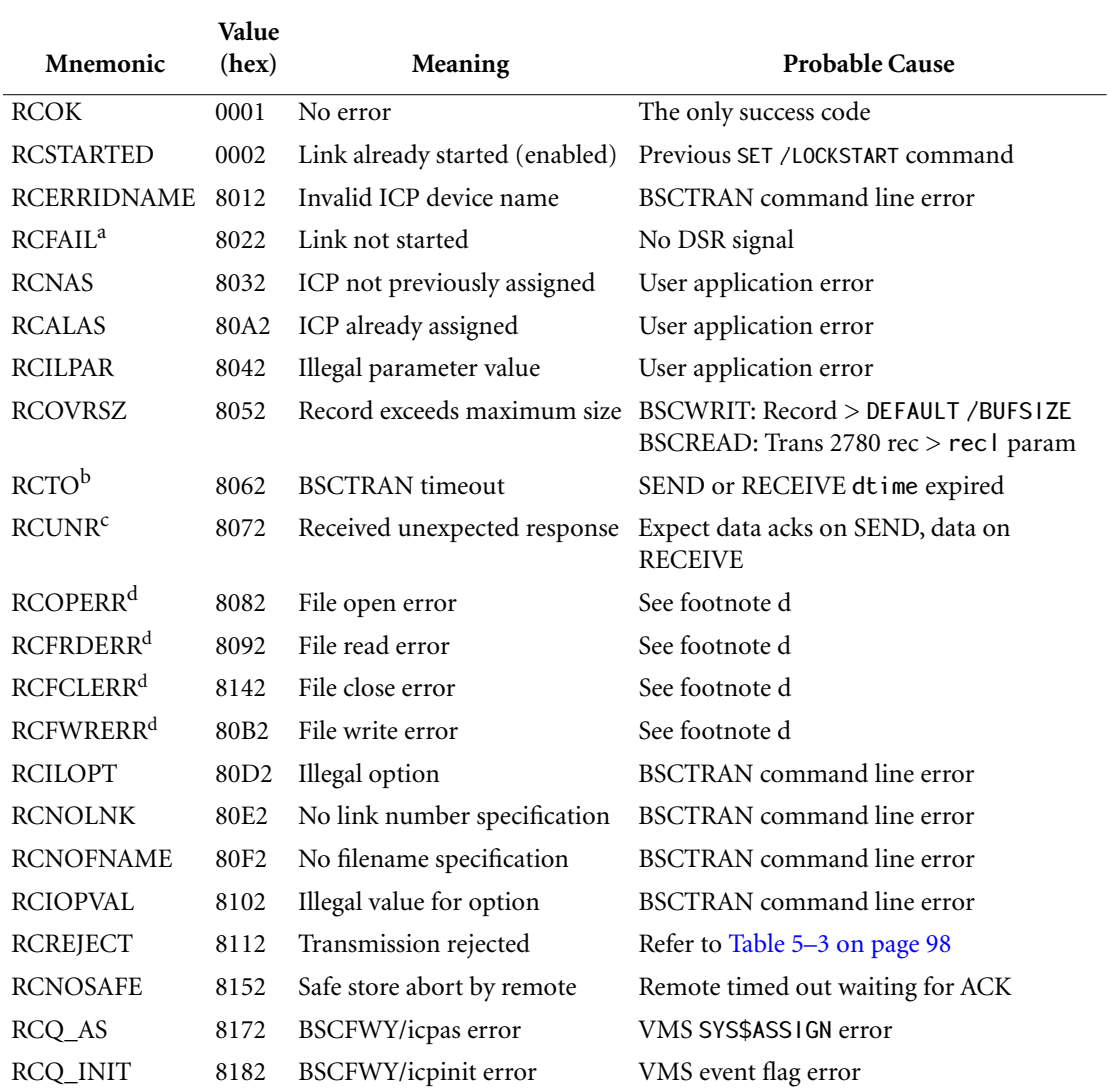

#### <span id="page-94-0"></span>**Table 5–2:** Error Return Codes Used by BSC File Transfer Program

**(defined in the BSCTRAN.INC include file)**

#### **Table 5–2:** Error Return Codes Used by BSC File Transfer Program *(Cont'd)*

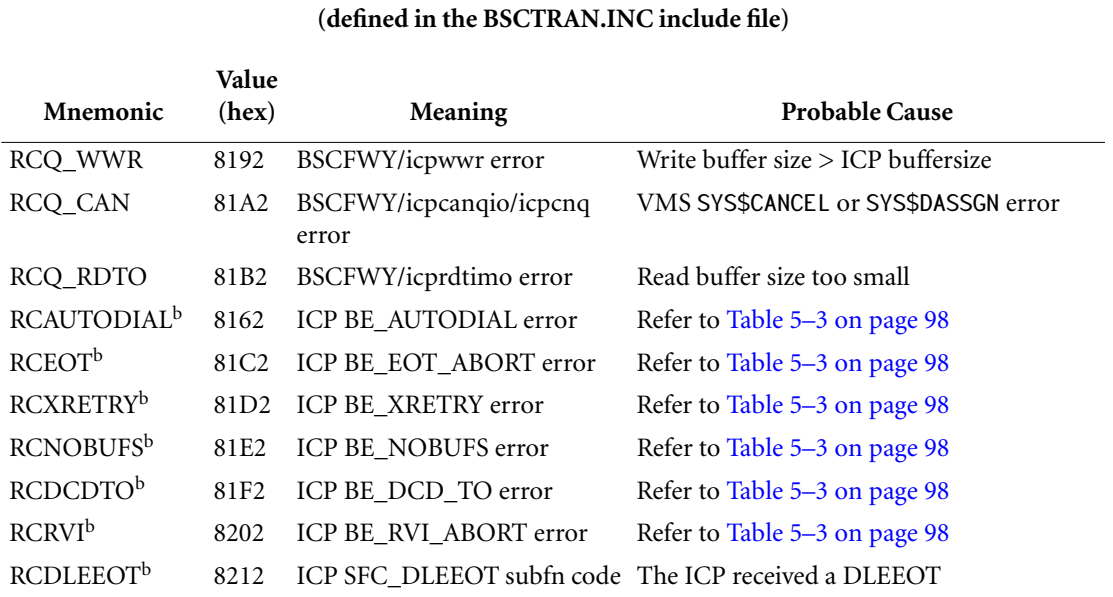

a Refer to the SET /START command in [Section 2.4 on page 31.](#page-30-0)

b If this error occurs during SEND or RECEIVE and the DEFAULT /ABORT option is set, BSCFTI will abort by calling LIB\$STOP.

c RCUNR is treated as a non-fatal error and is handled by the BSCFTI procedures so that the SEND or RECEIVE operation can continue to normal completion.

d For errors during file accesses, two VMS error messages (RMS error code and VMS system error code) are logged to SYS\$0UTPUT and applicable log files.

#### <span id="page-96-0"></span>**5.2 BSC ICP Errors**

[Table 5–3](#page-97-0) describes the possible errors returned from the ICP and how each is handled in SEND and RECEIVE modes. If the DEFAULT /ABORT option is set, then for all cases causing an abort of the BSC File Transfer program, the applicable link is stopped and an informational message is sent to the system output device advising the user to restart the link.

If the DEFAULT /NOABORT option is set, the user is returned to the BSCTRAN command prompt. User applications receive the BSCFTI return code indicated in [Table 5–3.](#page-97-0)

#### <span id="page-97-0"></span>**(defined in the BSCTRAN.INC include file) Mnemonic Value (decimal) Error Message/BSCTRAN Disposition BSCFTI Return Code** BE\_EOT\_ABORT 3 Transmission aborted by EOT Send: Abort<sup>a</sup> Recv: Delete or save<sup>b</sup> partial file; Abort<sup>a</sup> RCEOT BE\_XRETRY 5 Retry limited exceeded Send: Abort<sup>a</sup> Recv: Delete or save<sup>b</sup> partial file; Abort<sup>a</sup> RCXRETRY BE\_NOBUFS 7 Insufficient ICP message buffers to start link BSCSET: Abort<sup>a</sup> RCNOBUFS BE\_DCD\_TO 11 DCD timeout Send: Abort<sup>a</sup> Recv: Delete or save<sup>b</sup> partial file; Abort<sup>a</sup> RCDCDTO BE\_RVI\_ABORT 13 Received RVI; transmission aborted Send: Abort<sup>a</sup> Recv: N/A RCRVI BE\_BUSY<sup>c</sup> 17 Line busy (after BSCSEND Flush Queue) RCOK from BSCFTI Send: Continue with SEND operation Recv: N/A RCUNR from BSCRTI BE\_USER\_ABORT<sup>c</sup> 29 Transmission aborted by user Send: Continue with SEND operation Recv: Continue with RECEIVE operation RCOK from BSCFTI RCUNR from BSCRTI BE\_AUTODIAL 31 Autodial failure Send: Abort<sup>a</sup> Recv: N/A REAUTODIAL BE\_REJECT -128 Transmission rejected Send: Continue with next operation Recv: Continue with next operation RCREJECT

**Table 5–3:** BSC ICP Error Return Codes

a Depending on current setting of DEFAULT /ABORT option.

b Depending on current setting of DEFAULT / DELETE option.

c BSCSEND or BSCRECV will ignore this (unlikely) error in an attempt to complete the SEND or RECEIVE operation. An error message is logged to the system output device and applicable log files. User applications that need to catch this error can check the error field in the BSC header after the RCUNR return code from BSCREAD or BSCWRIT.

#### <span id="page-98-0"></span>**5.3 Unexpected Responses from the ICP**

Unexpected responses from the ICP can be in the form of data, status, or control information due to previous or interfering activity on the line. They can also be caused by performing BSC File Transfer commands in an improper order such as executing a SEND or SET/STOP command when data has already been received from the remote site and is awaiting a RECEIVE command.

Status information (for examples, configuration reports) will be ignored. Any unexpected data will be copied into a default file named DEFAULT.DAT (or user's default file name defined with the DEFAULT /FILE command) and an informative message sent to the system output device.

*BSCTRAN Programmer's Guide*

### **Chapter 6 Cautions**

The following is a list of cautions that users of the BSC File Transfer program should heed.

- The default size is 1024 bytes for the BSCTRAN write buffer and the ICP message buffers, but the value can be increased up to 4096 by means of the DEFAULT /BUFSIZE=n command. The BSCTRAN write buffer size must always be less than or equal to the ICP message buffer size to avoid buffer errors from Freeway. Refer to [Section 2.5 on page 33](#page-32-0) for details of the DEFAULT /BUFSIZE command. See the *[BSC Programmer's Guide](#page-11-0)* for more information on ICP message buffers.
- BSCTRAN posts all reads to the ICP with a read buffer size of 4096 plus 8 bytes for the control header (regardless of the ICP buffer size). Therefore, your VMS SYSGEN MAXBUF parameter must be at least 5004, or you will get an "exceeded quota" error. Consult your system manager if you encounter this problem.
- For some configuration parameters, a link must be disabled prior to issuing a SET /PARn=d command. Refer to the *[BSC Programmer's Guide](#page-11-0)*.
- The SET /START command must be issued before sending or receiving files on a link.
- When sending or receiving transparent 3780 data, use the /BINARY option to prevent the addition or deletion of record separator characters. For transparent 2780 data, use the /BINARY option only on receive.
- When transmitting 3780 executable-image files between VMS or UNIX sites, use the commands SEND /TRANS /BINARY and RECEIVE /FIXED /BINARY.
- When transmitting 3780 object-image files between VMS or UNIX sites, use the commands SEND /TRANS /BINARY and RECEIVE /BINARY. Be sure the transmission block size (configuration option 8) is larger than the largest record.
- When sending and/or receiving transparent data, both the local and remote links must be configured to EBCDIC character set translation (the default) or ASCII with no parity.
- Refer to the *[BSC Programmer's Guide](#page-11-0)* regarding the relationship between the ICP data translation configuration option and various types of data.
- In general, it is a good idea to set the ICP transmission block size greater than or equal to the maximum record size  $+2$ . This avoids splitting records and also increases throughput.
- Be aware of the implications of using the SET /LOCKSTART command. After a link is enabled with /LOCKSTART, it remains enabled (even if BSCTRAN terminates) until the link is disabled with a SET /STOP command. A link that remains enabled after termination of a BSCTRAN process (due to a LOCKSTART) continues receiving messages into its data queues until it either runs out of buffers, or until a new BSCTRAN process references (attaches) the same link. As soon as an attach is made, data is sent to BSCTRAN. Therefore, in order to receive data accumulated on a link, the first command must be RECEIVE. Any other command discards received data that is not relevant to the command. For example, a SHOW command discards any data packets that are not responses to its report requests.

# **Chapter**

### **7 Example BSCTRAN Usage**

**Note**

In this document, the term "Freeway" can mean either a Freeway server or an embedded ICP. For the embedded ICP, also refer to the user's guide for your ICP and operating system (for example, the *[ICP2432 User's Guide for OpenVMS Alpha \(DLITE Interface\)\)](#page-11-0)*.

This chapter shows an example of how BSCTRAN is used. The BSCTRAN program requires that you use the supplied DLI and TSI configuration files which are named dlitrancfg and tsitrancfg respectively. If you modify these files, you must regenerate their binary versions (dlitrancfg.bin and tsitrancfg.bin). Do not change the names of these files. For more information on dlitrancfg and tsitrancfg, refer to [Section 2.1](#page-19-0) [on page 20](#page-19-0). For more information about DLI and TSI configuration files in general, see the *[Freeway Data Link Interface Reference Guide](#page-11-0)* and the *[Freeway Transport Subsystem](#page-11-0) [Interface Reference Guide](#page-11-0)*. For the embedded ICP, also refer to the user's guide for your ICP and operating system (for example, the *[ICP2432 User's Guide for OpenVMS Alpha](#page-11-0) [\(DLITE Interface\)\)](#page-11-0)*.

#### **7.1 DLI Configuration File Example**

Figure 7–1 is an example of a DLI configuration file that defines several sessions.

```
//------------------------------------------------------------------//
// DLI configuration file for BSCTRAN //
\frac{1}{2} //
// This file defines the connections between the BSCTRAN program //<br>// and individual ICP ports on the Freeway server(s). In this //
// and individual ICP ports on the Freeway server(s). In this
// file, a main section is defined along with a section for each \frac{1}{2} // ICP port. The names of each section correspond to the names \frac{1}{2}// ICP port. The names of each section correspond to the names \frac{1}{2} // used in the BSCTRAN program to identify an individual Freeway. //
// used in the BSCTRAN program to identify an individual Freeway, //<br>// ICP board, and port. For example, the BSCTRAN command: //
// ICP board, and port. For example, the BSCTRAN command: //
// //
// SHOW 2 FWY0_1 //
// //
// would use connection name "FWYOB1L2" which would access port 2 \frac{1}{2} // on ICP board 1 on Freeway 0. The defaults of most of the main \frac{1}{2}// on ICP board 1 on Freeway 0. The defaults of most of the main //<br>// section parameters are used, so the parameters do not show up //
// section parameters are used, so the parameters do not show up \frac{1}{2} // in this file. See the DLI reference manual for a definition of \frac{1}{2}// in this file. See the DLI reference manual for a definition of \frac{1}{2} // all DLI configuration parameters.
// all DLI configuration parameters. //
\frac{1}{2} //
// If your system has more Freeway servers or ICP boards than are //
// defined in this file, duplicate a section of this file, paste \frac{1}{2}// it to the end, then edit the pasted connection names as per the \frac{1}{2} // example above and recompile the configuration file.
// example above and recompile the configuration file. \frac{1}{2}// //
//------------------------------------------------------------------//
//------------------------------------------------------------------//
// //
// "main" section. If not defined defaults are used. If present //
// the main section must be the very first section of the DLI \frac{1}{2} // configuration file. \frac{1}{2} //
// configuration file. \frac{1}{2} // \frac{1}{2} // \frac{1}{2} // \frac{1}{2} // \frac{1}{2} // \frac{1}{2} // \frac{1}{2} // \frac{1}{2} // \frac{1}{2} // \frac{1}{2} // \frac{1}{2} // \frac{1}{2} // \frac{1}{2} // \frac{1}{2} // \frac{1}{2} // \frac// //
//------------------------------------------------------------------//
main
{
 AsyncIO = "yes"; // Asynchronous mode //
 TSICfgName = "tsitrancfg.bin"; // TSI configuration file name //
                    // or TSICfgName = "." (if using DLITE) //
    loglev = 3;
    tracelev = 3;
    traceSize = 64000;
     traceName = "dlibsc.trc";
// The following two parameters are for DLITE only: //
   MaxBuffers = 1024;
   MaxBufSize = 1200;
}
```
**Figure 7–1:** DLI Configuration File for BSCTRAN

```
//------------------------------------------------------------------//
// Define 16 port names for Freeway 0, ICP board 0. //
// The transport connection name "bsc0" is used for all ports on //
// Freeway 0. In order to complete the connection you must replace //
// the dummy server name "Freeway0" in the tsi configuration file //
// with the name of your Freeway server. //
//------------------------------------------------------------------//
FWY0B0L0
{
    Protocol = "RAW";         // RAW session type        //<br>Transport = "bsc0";         // Transport connection name  //
                                     \frac{1}{2} Transport connection name //
    // defined in TSI configuration//<br>// ICP board number -- based 0 // ICP board number -- based 0 //
BoardNo = 0; \frac{1}{2} // ICP board number -- based 0 //
 PortNo = 0; // Port number //
 AsyncIO = "yes";
 AlwaysQio = "yes";
                                     1/ Zero means never timeout 1/loglev = 3;
    tracelev = 3;
}
FWY0B0L1
{
    Protocol = "RAW";<br>Transport = "bsc0"; // Transport connection name //
                                     // Transport connection name
 // defined in TSI configuration//
BoardNo = 0; \frac{1}{2} // ICP board number -- based 0 //
    PortNo = 1; // Port number.Async10 = "yes";AlwaysQio = "yes";<br>Timeout = 0;
                                      \frac{1}{2} Zero means never timeout //
    loglev = 3;tracelev = 3;
}
FWY0B0L2
{
    Protocol = "RAW";<br>Transport = "bsc0"; // Transport connection name //
                                     \frac{1}{2} Transport connection name //
    // defined in TSI configuration//<br>// ICP board number -- based 0 // ا/ ICP board number -- based 0 //
    BoardNo = 0; \frac{1}{2} // ICP board number -- based 0 //<br>PortNo = 2; \frac{1}{2} // Port number.
                                     \frac{2}{\sqrt{2}} Port number. \frac{2}{\sqrt{2}} AsyncIO = "yes";
 AlwaysQio = "yes";
                                      \frac{1}{2} Zero means never timeout \frac{1}{2}}
```
**Figure 7–1:** DLI Configuration File for BSCTRAN *(Cont'd)*

```
FWY0B0L3
{
 Protocol = "RAW"; // RAW session type //
 Transport = "bsc0"; // Transport connection name //
 // defined in TSI configuration//
BoardNo = 0; \frac{1}{2} // ICP board number -- based 0 //
   PortNo = 3; \frac{1}{10} // Port number.
 AsyncIO = "yes";
 AlwaysQio = "yes";
   Timeout = 0; \frac{1}{2} // Zero means never timeout //
}
.
.
.
//------------------------------------------------------------------//
\frac{1}{2} Define 16 port names for Freeway 1, ICP board 0.
// The transport connection name "bsc1" is used for all ports on \frac{1}{4}// Freeway 1. In order to complete the connection you must replace //
// the dummy server name "Freeway1" in the tsi configuration file //
// with the name of your Freeway server.
//------------------------------------------------------------------//
FWY1B0L0
{
 Protocol = "RAW"; // RAW session type //
 Transport = "bsc1"; // Transport connection name //
   Transport = "bsc1";<br>\frac{1}{2} // Transport connection name //<br>\frac{1}{2} // defined in TSI configuration//<br>BoardNo = 0:<br>\frac{1}{2} // ICP board number -- based 0 //
    BoardNo = 0; \frac{1}{2} ICP board number -- based 0 \frac{1}{2}<br>PortNo = 0; \frac{1}{2} Port number -- based 0 //
                                   \frac{1}{2} Port number
   Async10 = "yes";AlwaysQio = "yes";<br>Timeout = 0;
                                  // Zero means never timeout //
    loglev = 3;tracelev = 3;
}
.
.
```
**Figure 7–1:** DLI Configuration File for BSCTRAN *(Cont'd)*

#### **7.2 TSI Configuration File Example (Freeway Server Only)**

Figure 7–2 is an example of a TSI configuration file that defines two connections. The connections specify their Freeway servers to be freeway0 and freeway1, respectively.

```
//----------------------------------------------------------------------------//
// TSI configuration file for BSCTRAN //
// //
// This file defines TSI parameters for the BSCTRAN file transfer program. //
// Each Freeway server is defined as a separate section. The defaults of //
// most of the main section parameters are used, so the parameters do not //
\frac{1}{2} show up in this file. See the TSI reference manual for a definition of \frac{1}{2}// all TSI configuration parameters. //
// //
//----------------------------------------------------------------------------//
//----------------------------------------------------------------------------//
// //
// "main" section: if defined, must be the very first section. //
// //
//----------------------------------------------------------------------------//
main
{
    asyncio = "yes";
   maxbufsize = 1200; \frac{1}{2} Always add 200 bytes to desired \frac{1}{2} // data size for buffer overhead //
  maxbuffers = 256;
   loglev = 7;
    tracelev = 3;
   traceSize = 64000; traceName = "tsibsc.trc";
}
```
**Figure 7–2:** TSI Configuration File for BSCTRAN

```
//----------------------------------------------------------------------------//
// bsc0: TCP socket interface connection for BSCTRAN on Freeway 0. //
// //
// Change the Freeway server name below to the name of your Freeway. //
//----------------------------------------------------------------------------//
bsc0
{
   asyncio = "yes";<br>transport = "tcp-socket";
 transport = "tcp-socket";
                               // Your Freeway server name here //
 wellknownport = 0x'2010';
   timeout = 0; \frac{1}{2} // Zero means never timeout //
   tracelev = 3;
   loglev = 7;}
//----------------------------------------------------------------------------//
// bsc1: TCP socket interface connection for BSCTRAN on Freeway 1. //
// //
// Change the Freeway server name below to the name of your Freeway. //
//----------------------------------------------------------------------------//
bsc1
{
    asyncio = "yes";
    transport = "tcp-socket";
                               // Your Freeway server name here //
   server = "freeway1";<br>wellknownport = 0x'2010';
   timeout = 0; \frac{1}{2} // Zero means never timeout //
    tracelev = 3;
   loglev = 7;}
```
**Figure 7–2:** TSI Configuration File for BSCTRAN *(Cont'd)*
#### <span id="page-108-0"></span>**7.3 Command Procedure Example**

The VMS DCL command procedure shown in [Figure 7–3](#page-109-0) demonstrates most of the commands and options of the BSCTRAN program. The command procedure uses DLI sessions FWY0B0L2 and FWY0B0L3. The connection is bsc0, and the Freeway server name is freeway0. The demonstration requires Freeway server freeway0, ICP 0, links 2 and 3 to be connected with a loopback cable. As a rule, Freeway servers are configured at Simpact for external clocks, because in a production environment the clocking is provided by modems (that is, the clocking is external).

#### **Note**

A UNIX command file would omit the beginning and final lines (those lines starting with a "\$").

This procedure assumes that the BSC 3780 software is already downloaded to the ICP. In an actual situation using two remote sites, this command procedure would be split into two parts, one to control each site.

#### **Caution**

All files sent in a loopback test, such as the [Figure 7–3](#page-109-0) example, must be small enough to be entirely contained within ICP memory, or the ICP will hang during the send operation. The files used in the SEND commands of [Figure 7–3](#page-109-0) are not provided with the BSCTRAN product. If you wish to use a similar procedure to test BSCTRAN, you can use any moderately sized text, object, and executable files for the SEND commands.

#### **Note**

The procedure in [Figure 7–3](#page-109-0) starts link 2, then link 3. A diagnostic message will be reported indicating that link 2 has not started. You can ignore this message because when link 3 starts, link 2 will detect link 3's carrier signal through the loopback cable. This will cause link 2 to start itself.

<span id="page-109-0"></span>\$ ! Set up to catch fatal errors if BSCTRAN has to abort. \$ ON ERROR THEN GOTO END \$ ! Set to echo the BSCTRAN commands to SYS\$OUTPUT. \$ SET VERIFY=IMAGE \$ RUN BSCTRAN HELP **!** Display the Help menu (comments are allowed) ! !<br>SET 2 fwyO /PAR2=O lset EXTERNAL clock for loopback SET 2 fwyO /PAR2=0 ! Set EXTERNAL clock for loopback<br>SET 2 /START ! Start Link 2 SET 2 /START ! Start Link 2<br>SET 3 /PAR2=1 /START ! or can com SET 3 /PAR2=1 /START ! or can configure and start together !<br>SHOW 2 : Show link configuration ! Show link configuration SHOW 3 SEND TXT. TEST 2 ! Send and receive a text file RECEIVE TEST.TXT 3 ! SEND EXE.TEST 2 /TRANS /BIN ! Send and receive an executable file RECEIVE TEST.EXE 3 /FIX /BIN ! /RECL will be default of 512 ! DEFAULT /FILE=EXE.DAT /FIX /BIN /RECL=512 ! User-defined default file SHOW /DEFAULT ! Show global options SEND EXE.TEST 2 /TRANS /BIN ! Send an executable file<br>SHOW 3 ! Receive in EXE.DAT defa ! Receive in EXE.DAT default file ! SEND TXT1.TEST 2 /NOTEOF ! Concatenate 3 files SEND TXT2.TEST 2 /NOTEOF ! #2 of 3<br>SEND TXT3.TEST 2 ! #3 of 3  $!$  #3 of 3 (don't use /NOTEOF option) RECEIVE TEST.CONCAT 3 ! SEND TXT. TEST 2 / CARD ! Send and receive a card-image file RECEIVE TEST.CARD 3 SEND ESCFOR.TEST 2 ! Send a Fortran forms-control file RECEIVE TEST. ESCFOR 3 / FOR ! (with escape sequence) SEND ESCFOR.TEST 2 SEND ESCFOR.TEST 2 ! Send the same file again<br>RECEIVE TEST.ESCFOR 3 ! It will default even witl ! It will default even without /FORTRAN ! SEND FOR.TEST 2 : Send a Fortran type without escape sequence RECEIVE TEST.FOR 3 /FOR ! Without ESC char, must specify /FOR !

**Figure 7–3:** VMS DCL Command Procedure Example

SET 2 /STOP ! Disable to reconfigure link to send<br>SET 3 /STOP ! transparent data ! transparent data !<br>SET 2 /PAR10=0/PAR19=0 SET 2 /PAR10=0/PAR19=0 ! Turn data translation and message<br>SET 3 /PAR10=0/PAR19=0 ! blocking off for transparent data SET 3 /PAR10=0/PAR19=0 <br>SET 2 /PAR8=514/START ! Change block size to transmit full SET 2 /PAR8=514/START ! Change block size to transmit full 512<br>SET 3 /PAR8=514/START ! bytes (514 = 512 + STX + ETX) SET 3 /PAR8=514/START ! bytes (514 = 512 + STX + ETX) SEND OBJ.TEST 2 /TRANS /BINARY ! /BIN = don't insert RS chars RECEIVE TEST\_3780.0BJ 3 /BINARY ! /BIN = ignore RS chars ! DEFAULT /RECORD=2780 <br>SEND OBJ.TEST 2 /TRANS ! No /BIN on send since tra ! No /BIN on send since transparent ! 2780 uses count RECEIVE TEST\_2780.OBJ 3 /BINARY ! Always use /BIN to receive transparent ! SET 2 /STOP ! Disable links SET 3 /STOP !<br>EXIT ! Exit the BSC File Transfer program \$ END:

**Figure 7–3:** VMS DCL Command Procedure Example *(Cont'd)*

**BSCTRAN Programmer's Guide** 

# **Index**

#### **A**

Abort BSCTRAN [35,](#page-34-0) [40,](#page-39-0) [41,](#page-40-0) [45,](#page-44-0) [95,](#page-94-0) [97,](#page-96-0) [98](#page-97-0) Audience [9](#page-8-0)

#### **B**

Binary data [41,](#page-40-0) [45,](#page-44-0) [46](#page-45-0)

#### **C**

Caution (BSCTRAN) binary data [42,](#page-41-0) [45](#page-44-0) ICP message buffer [38](#page-37-0) ICP transmission block [38](#page-37-0) list [101](#page-100-0) transparent data [42](#page-41-0) unexpected response [78](#page-77-0), [82](#page-81-0), [89](#page-88-0), [91](#page-90-0) using /LOCKSTART option [32](#page-31-0) write buffer [38](#page-37-0) Commands autodial start [39](#page-38-0) BSCDIAL procedure [55](#page-54-0) BSCMODEM procedure [77](#page-76-0) data transfer transparent [42](#page-41-0) ICP message buffer size [37](#page-36-0) link configuration [28,](#page-27-0) [31](#page-30-0) BSCSET procedure [65](#page-64-0) BSCSHOW procedure [67](#page-66-0) modem configuration [39](#page-38-0) BSCDIAL procedure [55](#page-54-0) BSCMODEM procedure [77](#page-76-0) rejected [36](#page-35-0) safe store [36](#page-35-0) BSCSAFE procedure [61](#page-60-0) start link [31](#page-30-0)

start link, lockstart option [31](#page-30-0) statistics report [29](#page-28-0) read and clear [29](#page-28-0) stop link [32](#page-31-0) trace BSCTRACE procedure [85](#page-84-0) Commands (BSCTRAN) DEFAULT [29,](#page-28-0) [33](#page-32-0) BSCDFAULT procedure [52](#page-51-0) description [19](#page-18-0) DIAL [39](#page-38-0) BSCDIAL procedure [55](#page-54-0) BSCMODEM procedure [77](#page-76-0) EXIT [49](#page-48-0) HELP [26](#page-25-0) RECEIVE [44](#page-43-0) BSCREAD procedure [79](#page-78-0) BSCRECV procedure [58](#page-57-0) SEND [41](#page-40-0) BSCSEND procedure [62](#page-61-0) BSCWRIT procedure [87](#page-86-0) SET [31](#page-30-0) BSCSET procedure [65](#page-64-0) SHOW [28](#page-27-0) BSCSHOW procedure [67](#page-66-0) Configuration options [31](#page-30-0) BSCSET procedure [65](#page-64-0) BSCSHOW procedure [67](#page-66-0) data translation [42](#page-41-0) modem control [31](#page-30-0) modem type [39](#page-38-0) transmission block [37,](#page-36-0) [38,](#page-37-0) [42](#page-41-0) Customer support [14](#page-13-0)

DC 900-1406E **113**

### **D**

DCL command procedure example [109](#page-108-0) DLI configuration file example [104](#page-103-0) Documents reference [11](#page-10-0) Download ICP [28](#page-27-0)

#### **E**

Error codes BSCTRAN (table) [95](#page-94-0) ICP (BSCTRAN) [98](#page-97-0) Examples BSCTRAN 2780 records [36](#page-35-0) HELP command [26](#page-25-0) SET command [32](#page-31-0) VMS operator console logging [34](#page-33-0) BSCTRAN usage [103](#page-102-0) DCL command procedure [109](#page-108-0) DLI configuration file [104](#page-103-0) programs [51](#page-50-0) BSCREAD [82](#page-81-0) BSCRECV [71](#page-70-0) BSCSEND [70](#page-69-0) BSCWRIT [90](#page-89-0) TSI configuration file [107](#page-106-0)

## **F**

default name [33](#page-32-0) open options [48](#page-47-0) record attributes [48](#page-47-0) record format [48](#page-47-0) Forms control [44,](#page-43-0) [46,](#page-45-0) [47](#page-46-0) print select [44](#page-43-0) punch select [44](#page-43-0)

#### **H**

History of revisions [13](#page-12-0)

#### **I**

IBM

card image [43](#page-42-0) RJE [15](#page-14-0) Interface batch (BSCTRAN) [17,](#page-16-0) [19](#page-18-0) DLI (ICPDLI) [17](#page-16-0) file transfer (BSCFTI) [17,](#page-16-0) [51](#page-50-0) record transfer (BSCRTI) [17](#page-16-0), [73](#page-72-0) user (BSCTRAN) [17,](#page-16-0) [19](#page-18-0)

#### **L**

Link assignment BSCASL procedure [74](#page-73-0) BSCDAS procedure [76](#page-75-0) Lock start link [31](#page-30-0) Logging (BSCTRAN) [34,](#page-33-0) [35,](#page-34-0) [39,](#page-38-0) [95](#page-94-0) BSCLOG procedure [57](#page-56-0) UNIX [25](#page-24-0) VMS logical name [25](#page-24-0) VMS operator console [34](#page-33-0) Logical names, VMS [25](#page-24-0)

#### **M**

Message blocking [73](#page-72-0) BSCTRAN [36](#page-35-0) buffer BSCTRAN write [37](#page-36-0) concatenation [43](#page-42-0)

#### **P**

Procedures BSCASL [74](#page-73-0) BSCDAS [76](#page-75-0) BSCDFAULT [52](#page-51-0) BSCDIAL [55](#page-54-0) BSCLOG [57](#page-56-0) BSCMODEM [77](#page-76-0) BSCREAD [79](#page-78-0) BSCRECV [58](#page-57-0) BSCSAFE [61](#page-60-0) BSCSEND [62](#page-61-0) BSCSET [65](#page-64-0) BSCSHOW [67](#page-66-0) BSCTRACE [85](#page-84-0)

BSCWRIT [87](#page-86-0) Product programs BSCTRAN [15](#page-14-0) support [14](#page-13-0)

#### **Q**

Queue VMS system batch [34](#page-33-0) VMS system printer [34](#page-33-0)

#### **R**

Record attributes [48](#page-47-0) concatenation [42,](#page-41-0) [46](#page-45-0) format [48](#page-47-0) fixed length [46](#page-45-0) length [45](#page-44-0) padding [43](#page-42-0), [46](#page-45-0) separator [36,](#page-35-0) [41,](#page-40-0) [45](#page-44-0) splitting [37](#page-36-0), [41](#page-40-0), [42](#page-41-0), [43](#page-42-0), [46](#page-45-0) Reference documents [11](#page-10-0) Responses data acknowledge [41](#page-40-0) trace BSCTRACE procedure [85](#page-84-0) unexpected (BSCTRAN) [51](#page-50-0), [73](#page-72-0), [78](#page-77-0), [82](#page-81-0), [89](#page-88-0), [91](#page-90-0), [95](#page-94-0), [99](#page-98-0) Revision history [13](#page-12-0)

#### **S**

Server parameter in BSCTRAN commands [21](#page-20-0) Signal DSR [31](#page-30-0) Support, product [14](#page-13-0)

#### **T**

Technical support [14](#page-13-0) Timeout BSCTRAN [35,](#page-34-0) [36,](#page-35-0) [40,](#page-39-0) [41,](#page-40-0) [45,](#page-44-0) [95](#page-94-0) DCD [98](#page-97-0) DSR [35](#page-34-0) TSI configuration file example [107](#page-106-0)

# **U**

User [89](#page-88-0) application [10,](#page-9-0) [51,](#page-50-0) [73](#page-72-0) data structures [52,](#page-51-0) [66,](#page-65-0) [68,](#page-67-0) [91](#page-90-0)

## **V**

VMS command procedure [20](#page-19-0) example [110](#page-109-0) RMS [46,](#page-45-0) [47,](#page-46-0) [48,](#page-47-0) [95](#page-94-0) SYSGEN MAXBUF [101](#page-100-0) VMS logical names [25](#page-24-0)

#### **W**

Warnings (BSCTRAN) [35](#page-34-0) table [94](#page-93-0) Windows NT no current BSCTRAN support [10](#page-9-0) **BSCTRAN Programmer's Guide** 

SIMPACT

# **Customer Report Form**

We are constantly improving our products. If you have suggestions or problems you would like to report regarding the hardware, software or documentation, please complete this form and mail it to Simpact at 9210 Sky Park Court, San Diego, CA 92123, or fax it to (619)560-2838.

If you are reporting errors in the documentation, please enter the section and page number.

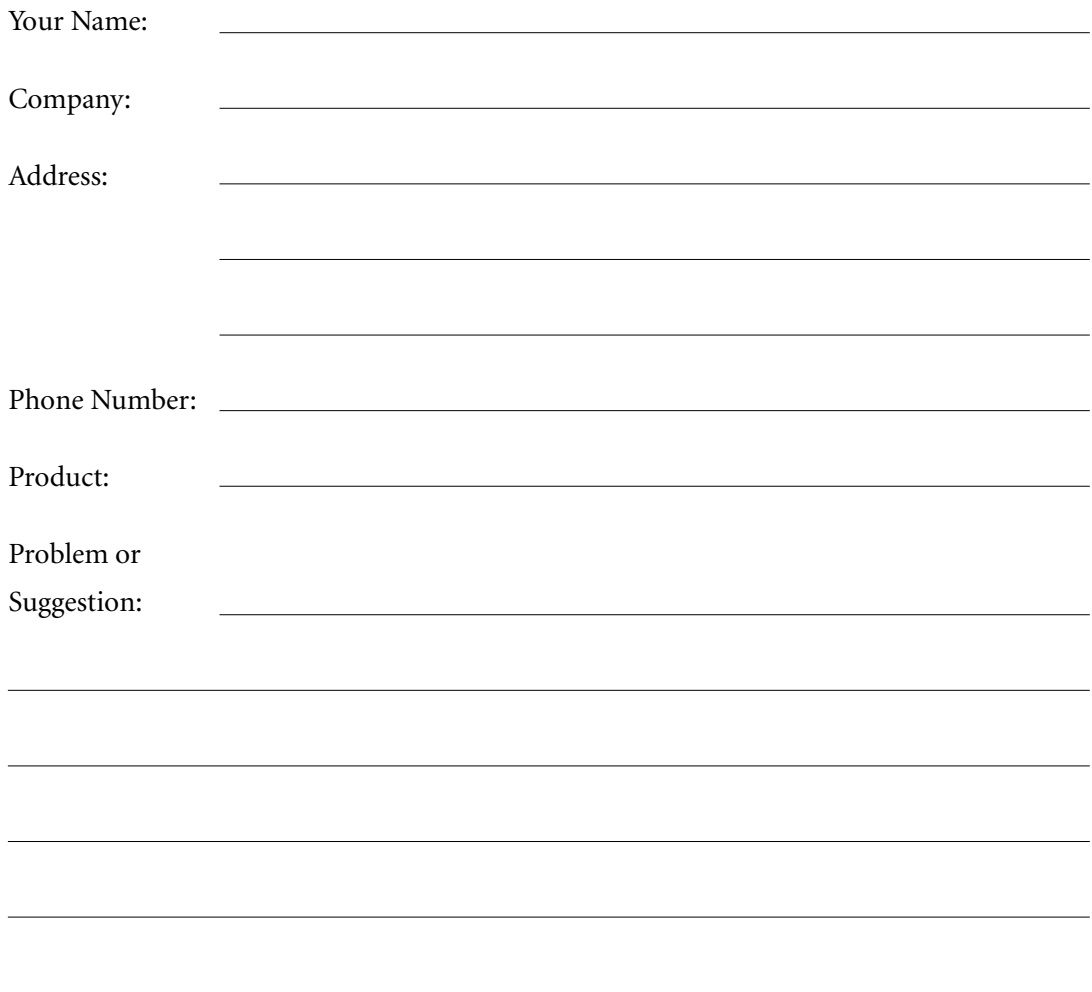

Simpact, Inc. Customer Service 9210 Sky Park Court San Diego, CA 92123